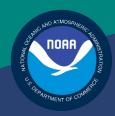

## NOAA FISHERIES SERVICE

GREATER ATLANTIC REGIONAL FISHERIES OFFICE

# SIMM User Guide Rev. 5.0.5

## Fishing Year 2014

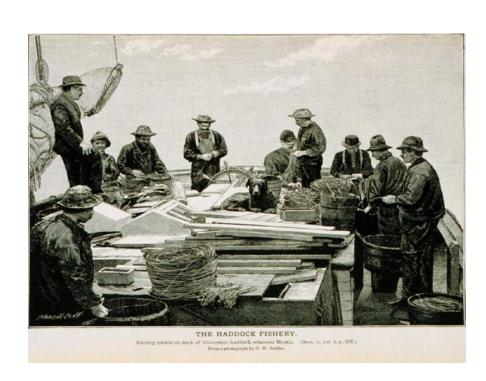

## **Table of Contents**

| Table of Contents                           | . I |
|---------------------------------------------|-----|
| Introduction                                | . 4 |
| SIMM Functions                              | . 4 |
| Data Confidentiality                        | . 4 |
| Getting Help                                | . 4 |
| System Settings                             | . 5 |
| Valid Browsers                              | . 5 |
| Supporting Software and Settings            | . 5 |
| Accessing SIMM                              | . 6 |
| Logging In                                  | . 7 |
| Landing Page                                | . 8 |
| SIMM Banner Area                            | . 9 |
| Login Information                           | . 9 |
| Changing Your SIMM Password                 | . 9 |
| Adding or Updating Your Email Address       | 10  |
| Logging Out1                                | 10  |
| Invoking the SIMM Home Page                 | 10  |
| SIMM User Interface                         | 11  |
| SIMM Home Page Layout                       | 11  |
| SIMM Quick Access Menu                      | 13  |
| Selecting Menu Functions                    | 13  |
| Using SIMM                                  | 16  |
| SIMM Modifications for the Start of FY 2014 | 16  |
| Downloads                                   | 17  |
| File Formats1                               | 17  |
| Using the Calendar Function                 | 18  |
| Uploads2                                    | 20  |
| File Upload Formats2                        | 21  |
| Upload File Format Guidelines               | 21  |
| Upload Timing                               | 23  |
| Uploading Reports2                          | 24  |

#### SIMM User Guide

| ACE Transfer                                                         | 29 |
|----------------------------------------------------------------------|----|
| Completed ACE Transfers                                              | 30 |
| New ACE Transfers                                                    | 31 |
| Pending ACE Transfers                                                | 33 |
| Sector Compliance and Transfers                                      | 34 |
| ACE Conversions                                                      | 35 |
| Completed ACE Conversions                                            | 35 |
| New ACE Conversions                                                  | 36 |
| Sector Roster                                                        | 38 |
| Initial PSC & ACE                                                    | 40 |
| Commercial Sub-ACLs                                                  | 41 |
| FAQ                                                                  | 43 |
| Contact NMFS                                                         | 43 |
| Planning Displays and Planning Downloads                             | 45 |
| Other Sectors                                                        | 45 |
| Appendix A: SIMM Download Files                                      | 46 |
| Important Information about SIMM Download Files at FY 2014           | 46 |
| Sector Roster                                                        | 48 |
| AMS Compliance                                                       | 49 |
| Using the AMS Download File to Identify Non-Compliant Trip Reporting | 51 |
| DAS Balance Report                                                   | 52 |
| Trips with Observers                                                 | 53 |
| Observer                                                             | 54 |
| Vessel Trip Report                                                   | 56 |
| VTR Sendback                                                         | 58 |
| Dealer                                                               | 59 |
| Discards                                                             | 60 |
| Discardrate                                                          | 62 |
| Special Information about Exemptions                                 | 63 |
| VMS Catch Reports                                                    | 64 |
| Harbor Porpoise                                                      | 65 |
| Landed-to-Live Weight Conversion Factors                             | 66 |
| Catch Disposition Codes                                              | 66 |

### SIMM User Guide

| Species-to-Stock Area Values | 67 |
|------------------------------|----|
| Year End Reports             | 67 |
| Trip Hails                   | 68 |

## Introduction

There are several important data management tasks that sector managers perform:

- Download data from the National Marine Fisheries Service (NMFS) that are required in order for the sector manager to produce the sector manager report.
- Upload the sector manager report to NMFS as required by Amendment 16.
- Participate in Annual Catch Entitlement (ACE) transfers with other sector managers (if desired).

The SIMM User Guide documents the Sector Information Management Module (SIMM). SIMM is the software interface between the sector manager and NMFS that allows the sector manager to perform these data management tasks.

#### SIMM Functions

SIMM provides the following functions:

- Allows sector managers to download data sources from NMFS for use in the sector manager report. These data sources are listed in the section Appendix A: SIMM Download Files.
- Allows the sector manager to upload the sector manager report to NMFS. Upload formats are listed in the Addendum to the Sector Report Guide.
- Allows the sector manager to manage transfers of ACE in and out of the sector.
- Aggregates and displays the following:
  - o Sum of the sector participants' Potential Sector Contributions (PSCs). A PSC is the proportion of the total landings of a particular groundfish stock in live pounds landed by (associated with) an individual MRI.
  - Annual Catch Limit (ACL) for each stock for the current fishing year. The ACL is the limit of each groundfish stock that can be harvested by all vessels during each fishing year.
  - o Annual Catch Entitlement (ACE). The ACE is the sum of the PSCs for one stock for a sector multiplied by the commercial groundfish fishery ACL for that year.
  - Missing VTRs

**Note:** Some figures in this document display screens in which sensitive data have been blurred out. The blurred data are not necessary for the tutorial purposes of the image.

#### Data Confidentiality

SIMM data are available to the authorized sector manager and to NMFS only.

#### **Getting Help**

You can obtain assistance by referring to the section Contact NMFS in this document.

## **System Settings**

Sector managers should review the following system information in order to ensure that they can use SIMM properly.

#### **Valid Browsers**

The following browsers have been validated for use with SIMM:

- Mozilla<sup>®</sup> Firefox<sup>®</sup>
- Google<sup>®</sup> Chrome<sup>TM</sup>
- Apple<sup>®</sup> Safari<sup>®</sup>

Use any of the browsers listed here. In order to ensure that SIMM renders its content properly, update your browser to the most current version when you are prompted to do so.

**Note:** Microsoft<sup>®</sup> Internet Explorer<sup>®</sup> has not been fully validated with SIMM.

## **Supporting Software and Settings**

Following is a list of supporting software and settings for the proper use of SIMM:

- Adobe<sup>®</sup> Flash<sup>®</sup> Platform <u>Recommended</u>; graphs and charts not usable without Flash.
- Browser session cookies Enabled

**Note:** Session cookies are not tracking cookies or persistent cookies. Session cookies are deleted from the component's server after your session ends, and information from session cookies is not collected or saved. For more information, see <a href="http://www.noaa.gov/privacy.html">http://www.noaa.gov/privacy.html</a>.

## **Accessing SIMM**

Once NMFS has approved your sector for operations, you can log in to SIMM.

**Note:** NMFS provides a User ID and password for Web access to applications such as SIMM. Contact an authorized sector representative in the Sustainable Fisheries Division (SFD) or the Analysis and Program Support Division (APSD) to obtain the SIMM User ID and password.

After your sector representative has given you a User ID and password:

- 1. Choose your preferred Web browser from the list in the section <u>Valid Browsers</u>.
- 2. Type in the following URL in the browser dropdown box: https://www.nero.noaa.gov/simm

The login page opens; Figure 1 shows you the page components.

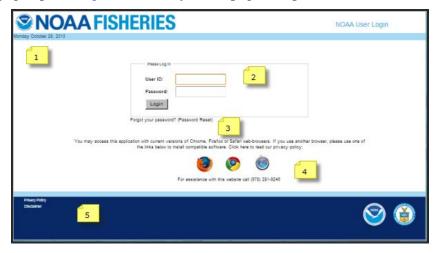

Figure 1: Login Page

Table 1 identifies each major component of the login page.

**Table 1: Login Page Components** 

|   | This component        | allows you to:                                                                                               |
|---|-----------------------|----------------------------------------------------------------------------------------------------|
| 1 | Date                  | See the current date.                                                                                        |
| 2 | Login                 | Log in to the SIMM account for your sector or sectors. Refer to the section Logging In for more information. |
| 3 | Forget Your Password? | Retrieve a password for the eVTR system; does not apply to SIMM.                                             |
| 4 | Browser Guidelines    | Identify and link to valid browsers; access the privacy policy.                                              |
| 5 | Useful Links          | Get access to other NOAA Fisheries links.                                                                    |

## Logging In

In order to log in to the system, do the following:

- 1. In the **User ID** text box, type in your SIMM User ID.
- 2. In the **Password** text box, type in your password. Your input is not echoed on the screen, as seen in <u>Figure 2</u>.

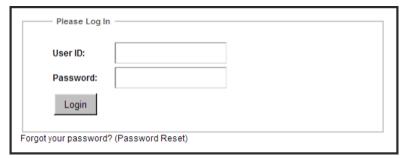

Figure 2: Login Box

**Note:** The **Forgot Your Password?** link is reserved for eVTR password resets.

3. Click Login.

The Landing Page opens, as seen in Figure 3.

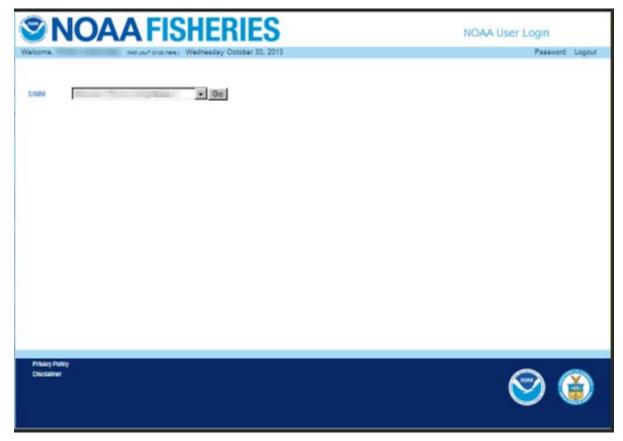

Figure 3: Landing Page

## **Landing Page**

After you successfully log in, the Landing page opens, as seen in <u>Figure 4</u>. Notice that there are two different instances of SIMM that you can log into.

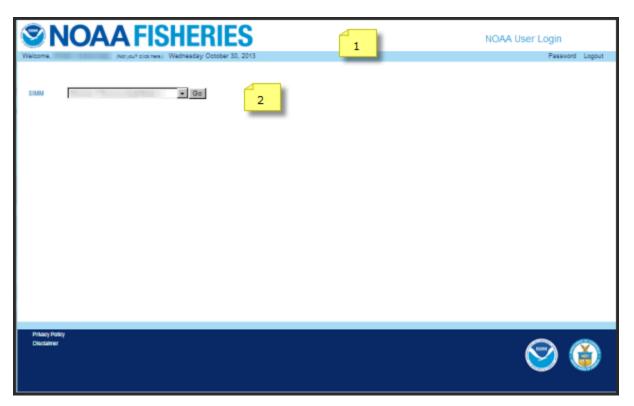

Figure 4: Landing Page Explained

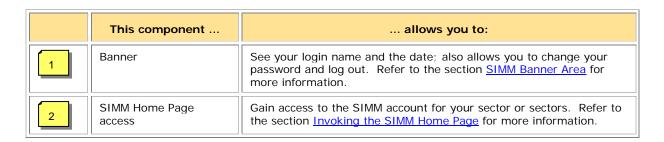

#### SIMM Banner Area

The SIMM banner contents at the top of the web page remain fixed. The functions in the banner area include:

- <u>Login Information</u>
- Changing Your SIMM Password
- Adding or Updating Your Email Address
- Logging Out

#### **Login Information**

On the left side of the SIMM banner, locate your name and the current date. If your login name is incorrect, click the (**Not you? click here.**) link to inform the Greater Atlantic Regional Fisheries Office (GARFO) of any discrepancy.

#### Changing Your SIMM Password

To change your SIMM password:

1. Click the **Password** link on the Landing page, as seen in <u>Figure 4</u>. SIMM displays the Change Password page, as seen in <u>Figure 5</u>.

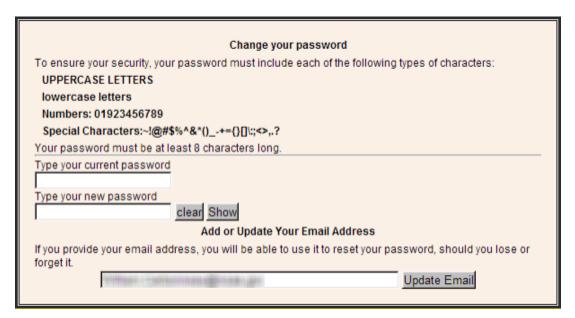

Figure 5: Change Password

- 2. Type the password you use now in the **Type your current password** text box, then
- 3. Type in the password you want to switch to in the **Type your new password** text box.
- 4. Follow the instructions on the screen for the characters you must use.

  When you change your password, SIMM informs you if you were successful, or how to correct a mistake.

**Note:** To update your email address, click the Update Email button. See the next section, <u>Adding or Updating Your Email Address</u>, for more information.

#### Adding or Updating Your Email Address

You update your email address using the Change Password action box. To add or update your email address:

- 1. Click the **Password** link on the Landing page, as seen in <u>Figure 4</u>. SIMM displays the Change Password page, as seen in <u>Figure 5</u>.
- 2. Look for the **Add or Update Your Email Address** action box at the bottom of the page.
- 3. Do one of the following:
  - a. If you are adding your email address, enter the address in the text box, and then click **Update Email**.
  - b. If you are changing your email address, modify the address in the text box, and then click **Update Email**.

The change takes effect when you log in again.

#### **Logging Out**

When you have concluded your SIMM session, remember to click **Logout** in the banner at the top of the SIMM web page. You must log out using this function in order to ensure that the security of your operations is maintained.

## Invoking the SIMM Home Page

After logging in, you see the SIMM Landing Page, similar to Figure 6.

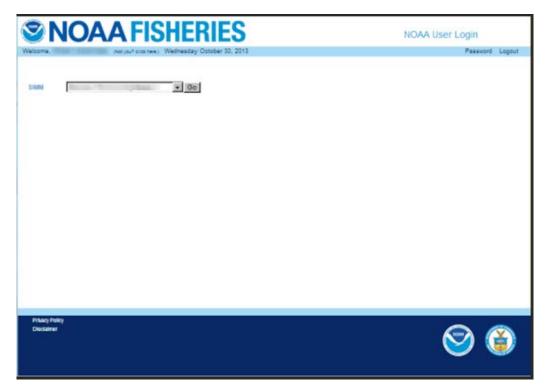

Figure 6: SIMM Landing Page

To invoke the SIMM Home Page from the Landing Page, do the following:

- 1. Determine whether you want to use Legacy SIMM or Beta SIMM.
- 2. Identify your sector.
  - o If you are a sector manager who is responsible for more than one sector, there is a dropdown box with sector choices. The dropdown list shows all sectors to which you are granted access. Click on the desired sector in the dropdown list.
  - o If you manage a single sector only, the appropriate sector name is displayed in a text box.
- 3. Click the **Go** button.

The SIMM Home page opens, as in <u>Figure 7</u>. Refer to the section <u>SIMM Home Page</u> to learn more about the SIMM user interface (UI).

## **SIMM User Interface**

This section describes the major functions of SIMM. These include:

- SIMM Home Page
- SIMM Quick Access Menu

## SIMM Home Page Layout

Once you have successfully logged in to SIMM and selected a sector, the system displays the SIMM home page, as seen in <u>Figure 7</u>.

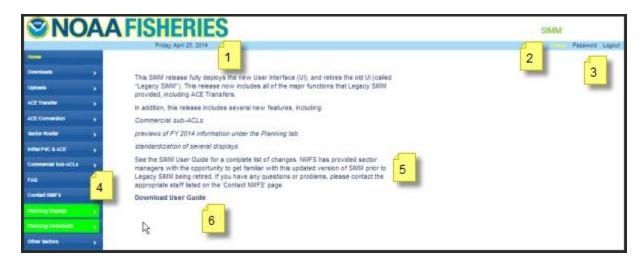

Figure 7: SIMM Home Page

<u>Table 2</u> explains the Home Page functions.

**Table 2: SIMM Home Page Functions** 

|   | Element             | Description                                                                                                    |
|---|---------------------|----------------------------------------------------------------------------------------------------|
| 1 | Login Information   | Displays your login name, the name of your sector, and the current date.                                                                  |
| 2 | Password            | Allows you to change your password and/or email address.                                                                                  |
| 3 | Logout              | Logs you out of the system <i>in a secure fashion</i> . Always use the Logout function to end your SIMM session.                          |
| 4 | Quick Access Menu   | Provides a fast way to get to information that you might access frequently. For more information, see the section SIMM Quick Access Menu. |
| 5 | SIMM Notice         | Displays information about the ongiong transition from Legacy SIMM UI to the new look-and-feel UI.                                        |
| 6 | Download User Guide | Downloads the SIMM User Guide (this guide) to your computer.                                                                              |

#### SIMM Quick Access Menu

This section describes how to use SIMM with the Quick Access Menu, as seen in <u>Figure 8</u>. The Quick Access menu provides access to all major SIMM functions.

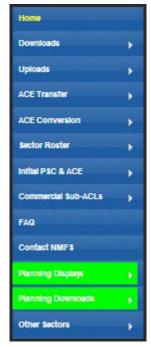

Figure 8: Quick Access Menu

#### Selecting Menu Functions

To select a Quick Access menu function:

1. Place your cursor over the desired function, for example, **Commercial Sub-ACLs**. SIMM highlights the function name with an <u>underscore</u>, as seen in <u>Figure 9</u>, to show that the function is active.

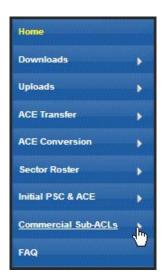

Figure 9: Highlighting the Desired Function (inset)

- 2. Click the function name.
  - o If this function has sub-functions from which to choose, as **Commercial Sub-ACLs** does, the Quick Access menu drops down to show all the possible sub-functions, as seen in <u>Figure 10</u> when you select **Commercial Sub-ACLs**, for example:

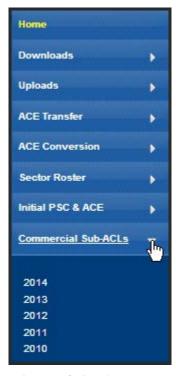

Figure 10: Expanding the Quick Access Menu (inset)

For the sake of an example, select the sub-function **2014** under **Commercial Sub-ACLs**; SIMM displays the desired sub-function in the active screen area. See <u>Figure 11</u>.

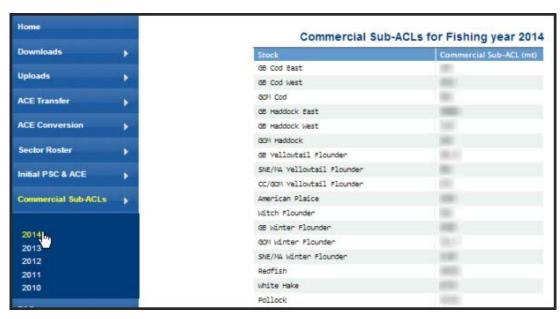

Figure 11: Invoking a Quick Access Menu Sub-function

If the Quick Access menu function has no sub-functions from which to choose, SIMM displays the function in the active screen area; in this case, choose Contact NMFS, as seen in Figure 12.

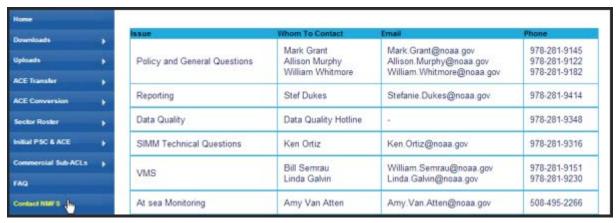

Figure 12: Invoking a Quick Access Menu Function

<u>Table 3</u> provides a brief description of each function in the Quick Access Menu.

**Table 3: Quick Access Menu Contents** 

| Tab Page            | Description                                                                                                    |  |
|---------------------|----------------------------------------------------------------------------------------------------|--|
| Home                | Landing page after a successful login. Includes a display of quick reference information about important reports, a task bar menu, and a front page menu of frequent access items. |  |
| Downloads           | Download data sources from NMFS for use in completing the sector manager report.                                                                                                   |  |
| Uploads             | Allows sector managers to upload the sector manager report to NMFS.                                                                                                    |  |
| ACE Transfer        | Gives sector managers full access to ACE transaction fucntions (Legacy SIMM) or allows them to see their completed ACE transfers (Beta SIMM)                                       |  |
| Sector Roster       | Roster for the current fishing year of your sector. SIMM indicates the permits that need renewal.                                                                                  |  |
| Initial PSC & ACE   | Displays sector totals as set at the beginning of the fishing year for PSC and ACE for each stock.                                                                                 |  |
| Commercial sub-ACLs | Displays the final sub-ACLs by stock and fishing year for the sector.l                                                                                                    |  |
| Contact NMFS        | Provides a list of GARFO contacts for the sectors program.                                                                                                    |  |
| Planning Displays   | Provides preview data changes for the upcoming fishing year . This section remains empty if there are no new data to preview.                                                      |  |
| Planning Downloads  | Provides the opportunity to preview upcoming download file changes.  This section remains empty if there are no downloads to preview.                                              |  |
| Other Sectors       | Provides access to other sectors that you manage (if appropriate).                                                                                                    |  |

The following section, <u>Using SIMM</u>, provides task-oriented information about each function.

## **Using SIMM**

This section guides you through SIMM functions; use the links immediately following to jump to detailed user information about each function.

- Downloads
- Uploads
- ACE Transfer
- ACE Conversions
- Sector Roster
- Initial PSC & ACE
- Commercial Sub-ACLs
- FAQ
- Contact NMFS
- Planning Displays and Planning Downloads
- Other Sectors

#### SIMM Modifications for the Start of FY 2014

Beginning in FY 2013, GARFO has been adding, removing, and changing selected SIMM functions for general improvement purposes. This process will continue into FY 2014. At this time, the start of FY 2014, SIMM introduces the following changes:

- New file layouts for the SIMM Download files
   GARFO will retire the outmoded Download files when sector managers have completed work on the year's data and when they have completed their programming work to accommodate the new Download file formats.
- The ability for you to convert GB Haddock East ACE to GB Haddock West ACE (ACE Conversion)
- Final FY 2014 values for
  - Sector Roster
  - o Initial PSC and ACE
  - o Commercial sub-ACL
- FY 2014 ACE Transfers begin on May 1, 2014, 00:01.

Other changes will be introduced as FY 2014 progresses.

#### **Downloads**

SIMM allows you to download information from NMFS in order to complete your Sector Manager report. To download NMFS data, click the tab **Downloads** on the Main Menu Bar at the top left of the page. SIMM displays the download files available to you. The information available to you includes:

- Sector Roster
- AMS Compliance
- DAS Balance Report
- Trips with Observers
- Observer
- Vessel Trip Report
- VTR Sendback
- Dealer
- Discards
- Discardrate
- VMS Catch Reports
- Harbor Porpoise
- Landed-to-Live Weight Conversion Factors
- Catch Disposition Codes
- Species-to-Stock Area Conversion Values
- Year End Reports
- Trip Hails

**IMPORTANT:** At the start of FY 2014, GARFO is extending support of a subset of pre-FY 2014 SIMM Download files in order to assist with your transition to the use of the FY 2014 Download files with updated formats. See <u>Important Information about SIMM Download Files at FY 2014</u> for more details.

For detailed information about download files, see Appendix A: SIMM Download Files.

#### File Formats

This section documents the data formats of the data that NMFS posts on SIMM for the sector managers to download. The information can be in the following formats:

- Microsoft Excel (.xls)
- Comma Separated Values (.csv)

For each data source, NMFS allows the sector manager to select the desired fields from those NMFS provides, the order in which they are presented in the output file, and the date range.

#### Using the Calendar Function

For those Download data sets that provide you with the ability to choose a date range from the data set, SIMM provides a calendar function to allow you to do this. To set a date range:

- 1. Click on **Downloads**.
- 2. In the list, click on the Download file in the list that you want to use.
- 3. Continuing with this example, click **VMS Catch Reports**. The VMS Catch Reports page opens, as seen in <u>Figure 13</u>.

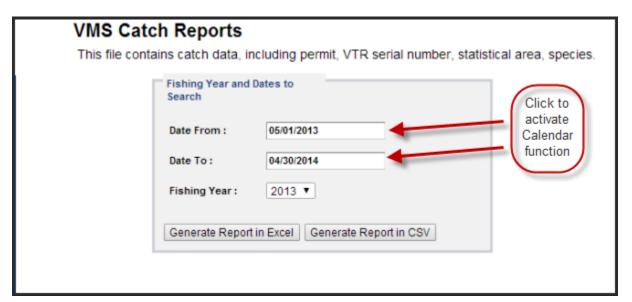

Figure 13: Example of Sub-function with Calendar Option

- 4. Select the desired fishing year from the **Fishing Year:** dropdown menu (if necessary).
- 5. Click on the date in the **Date From** field.

The Calendar function opens, as seen in <u>Figure 14</u>.

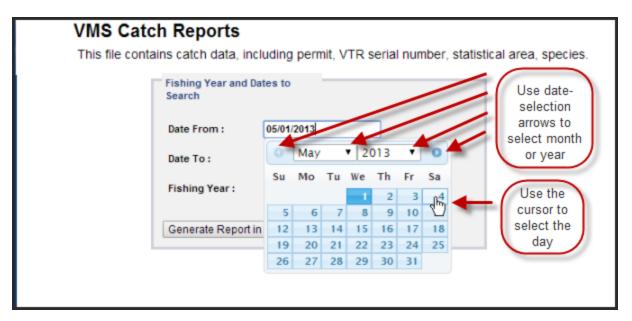

Figure 14: Set the Date From: Value

6. Set the **Date From:** date for May 4 by clicking on the calendar date. (You can backward or forward by month using the arrow controls, as seen in Figure 14.)

Note: You can also enter the desired date directly into the date box.

7. Use the same method with the **Date To:** field to set the end of the date range to June 8.

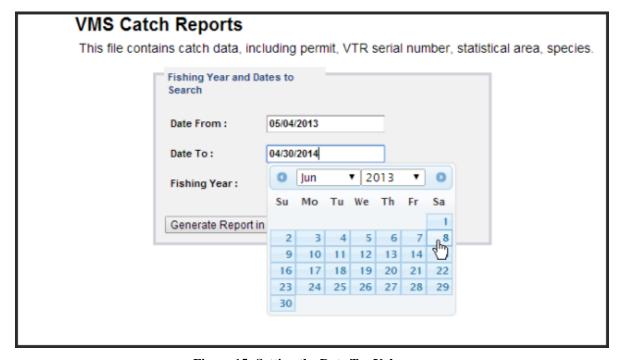

Figure 15: Setting the Date To: Value

Your Dates to Search values should look like this:

| VMS Catc          | h Reports                    |                        |                       |                      |
|-------------------|------------------------------|------------------------|-----------------------|----------------------|
| This file contain | ins catch data, in           | cluding permit, VTR se | erial number, statist | tical area, species. |
|                   | Fishing Year and I<br>Search | Dates to               |                       |                      |
|                   | Date From:                   | 05/04/2013             |                       |                      |
|                   | Date To:                     | 06/08/2013             |                       |                      |
|                   | Fishing Year:                | 2013 ▼                 | B                     |                      |
|                   | Generate Report              | in Excel Generate Repo | ort in CSV            |                      |
|                   |                              |                        |                       | -                    |

8. Click either **Generate Report in Excel** or **Generate Report in CSV**. SIMM downloads the data that you specified in the file format that you specified. In this example, SIMM downloaded VMS Catch Reports for your sector from May 4 to June 8.

**Note:** When you click the file format link, either the download begins directly or a File Download dialog box opens, depending upon the browser you are using. If you save the download file to a file system location, the filename is in the following format: SectorName\_DateFrom\_DateTo\_downloadtype.fileformat

## **Uploads**

When you have completed your sector manager report for the reporting period, you need to upload the report to NMFS. The sector manager report comprises three separate reports: the Trip Issue report, Detail report, and either the ACE Status or the Daily ACE Status report.

**Note:** Be aware that if there are no changes to your Trip Issue or Detail report from the previous reporting period, you do not need to upload that report. Instead, you can choose to use that report again for the current reporting period.in the SIMM Uploads page. See <u>Uploading Reports</u> for more information.

#### File Upload Formats

The valid file formats for the Trip Issue, Detail, and ACE Status reports are:

- Microsoft Excel (.xls)
- Comma Separated Values (.csv)

#### **Upload File Format Guidelines**

This section describes **formatting** issues to avoid when you are preparing reports for uploading.

#### **General Guidelines**

Be aware of the following guidelines for all report uploads.

- Do Not Hide Columns
  - Do not attempt to hide any columns in the Microsoft® Excel® files. If you attempt to hide columns that do not contain data, SIMM will experience processing issues.
- Use Correct File Type
  - Currently SIMM supports .xls and .csv formats. SIMM does not support the .xlsx format at this time. If you are using MS Office 2007 or above, please save the report as a MS Excel 97-2003 .xls before you upload the file.
- Use Correct Headings (MS Excel Column Names)
  - The Sector User Guide Addendum lists the valid column heading names for your MS Excel upload file. You can find these valid names in the **Common Variable Name** column in each Upload format file.
- Use Correct Stock ID names
  - SIMM audits the Stock ID fields and will reject an upload that contains incorrect Stock ID names.

#### Week Ending Date

The Week Ending Date must be in the following format: *MM/DD/YYYY*. However, do not format the cells as MM/DD/YYYY because that will not change the underlying date.

- o Supported format examples: 05/08/2012 or 5/8/2012
- O Unsupported format examples: 2012-05-08T00:00:00.000 or May 8, 2012 or 5/8/2012 11:59:59 PM
- Flags

All Flags should be Y or N or left blank if value is unknown.

#### **ACE Status Report Guidelines**

Be aware of the following ACE Status guidelines:

- The ACE Status Report must have a single line header and should include all stocks. Enter the stock in the report with a value of zero (0) in the **Harvested ACE** field if there are no landings for that stock.
- SIMM will reject the ACE Status or Daily ACE Status report if the Initial ACE value is incorrect. Remember that GARFO allows active permits only when determining ACE.

#### **Detail Report Guidelines**

Following are issues to avoid when preparing the Sector Manager Detail Report:

#### Stock Area

See the SIMM Download file to convert statistical area (chart area) values to valid Stock IDs for use in your Detail reports. Please include only valid Stock Area codes (STOCK\_ID) for a trip.

**Supported codes:** CODGBE, HADGBE, HKWGMMA, POKGMASS, REDGMGBSS, etc. **Unsupported codes:** OTHER or UNK or UNKNOWN

#### Trip ID

This field accepts the 14-character eVTR number or the 8-character VTR serial number. You cannot leave this field *blank*. (You can use either the eVTR or the VTR, not both.) Do not insert vessel names or any other names in this field.

#### Date Sold

Please leave this field blank if you have no data value to supply. Do not use placeholder data such as: UNK or UNKNOWN or NA or N/A or n/a.

#### Trip Observed

The data type for the **Trip Observed** field is VARCHAR2(1). This means that this field supports a single character only. You must supply a value of either Y or N. If you do not know the value, you must leave this field blank.

**Supported values:** Y (observed), N (not observed)

**Unsupported values:** OTHER or UNK or UNKNOWN or NA or N/A or n/a.

#### Northeast Gear Code

The Northeast Gear Code is a 3-digit code to indicate the standard Northeast gear code used in the observer and commercial fisheries databases.

**Unsupported values**: 403LLB or UNK or UNKNOWN or NA or N/A or n/a.

#### **Upload Timing**

The following schedule applies for submitting Sector Manager Reports to NMFS. More frequent reporting cycles will be required as the sector approaches its ACE. <u>Table 4</u> shows the milestones in the Sector Manager Report timeline.

**Table 4: Sector Manager Report Timeline** 

| Time Period / Deadline | Action                                                                                                    |
|------------------------|----------------------------------------------------------------------------------------------------|
| Monday 07:00:00        | Sector managers have uploaded Sector Manager Report to SIMM by this time.                                                 |
| Tuesday 17:00:00       | NMFS runs Raw Trip Level (RTL) reports.                                                                                   |
| Tuesday 23:59:59       | Dealers have submitted their reports to NMFS for the previous reporting week.                                             |
| Tuesday 23:59:59       | Groundfish vessels have submitted their VTRs to NMFS for the previous reporting week.                                     |
| Wednesday 12:00:00     | Sector Managers can download the latest data from SIMM, including Dealer Reports, Discard Rates, and Observer / ASM data. |
| Thursday 23:59:59      | NMFS runs Data Matching Imputation System (DMIS).                                                                         |
| By COB Friday          | NMFS runs and sends Sector Comparison Reports.                                                                            |

Sectors submit their reports weekly unless the following condition occurs:

• Cumulative catch for any of its allocated species reaches 90% of the ACE.

If this condition is met, you must prepare and submit reports *daily*. For more information about daily reports, see "Preparing the Sector Manager Report" on the following GARFO web site.

http://www.nero.noaa.gov/sfd/SectorManagers.html

#### **Uploading Reports**

When you are ready to upload your weekly sector manager report:

1. Click **Uploads** in the Quick Access menu to bring up the choices:

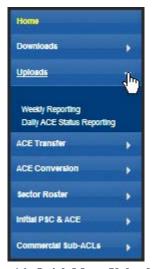

Figure 16: Quick Menu Uploads

2. Click Weekly Reporting.

The Upload Weekly Report screen displays, as in Figure 17.

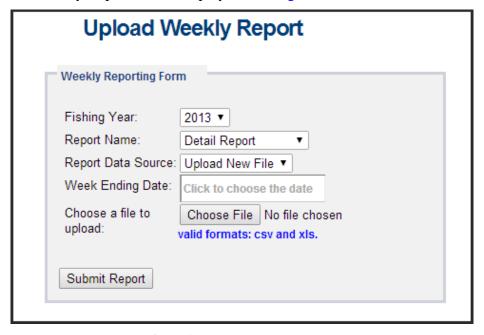

Figure 17: Upload Weekly Report

You do not need to use any special naming scheme for your reports, except for your own organizational purposes. SIMM tracks and stores the reports by sector and date.

You can upload reports for:

- The current reporting period

  To learn how to do this, refer to the section <u>Uploading a New Weekly Report File</u>.
- The previous reporting period
   To learn how to do this, refer to the section <u>Selecting a Previously-Submitted Weekly Report</u>
   File.

#### Uploading a New Weekly Report File

To upload a new report file, do the following:

- 1. In the **Fishing Year** dropdown list, choose the current fishing year.
- 2. In the **Report Name** dropdown list, choose the appropriate value (**Detail**, **Trip Issue**, **ACE Status**).
- In the Report Data Source dropdown list, choose Upload New File.
   This allows you to upload a Sector Manager Report for the current reporting period.
- 4. Click the **Week Ending Date** box. The calendar function appears.
- 5. Locate the correct date in the calendar, as seen in <u>Figure 18</u>. (Use the directional arrows to move from month to month.)

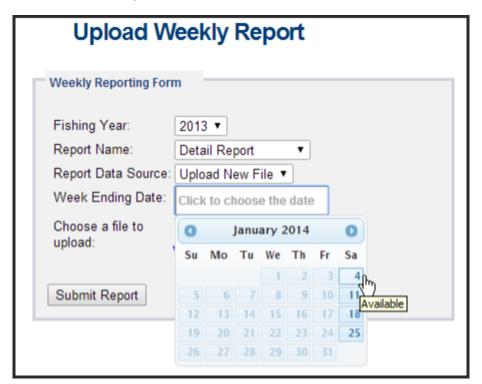

Figure 18: Choose the Uploads Week Ending Date

6. Click **Choose File** to select the upload file from your file system.

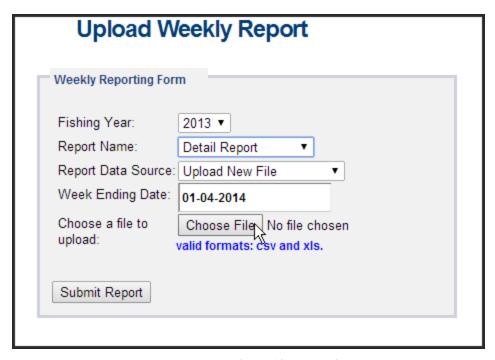

Figure 19: Uploading the Report

#### 7. Click Submit Report.

When you have successfully uploaded the sector manager report, you will see a confirmation message on the screen. SIMM provides the details of the upload operation at the bottom of the page. If your upload is unsuccessful, SIMM prompts you to try again.

#### Uploading a Daily ACE Status Report File

To upload a daily ACE Status Report file, do the following:

- 1. In the **Uploads** Quick Access menu, choose **Daily ACE Status Reporting**. Verify that the information on the Upload Daily Report screen is correct.
- Click Choose File.Choose the appropriate file from the file system.
- 3. Click **Submit Report**.

#### Selecting a Previously-Submitted Weekly Report File

If your Sector Manager report has remained unchanged from the previous reporting period, you can choose to use that report again for the current reporting period.

To upload a report from the previous reporting period, do the following:

- 1. In the Uploads Quick Access menu dropdown list, choose Weekly Reporting.
- 2. In the **Fishing Year** dropdown list, choose the current fishing year. The fishing year must be 2013.
- 3. In the **Report Name** dropdown list, choose the appropriate value (**Detail**, **Trip Issue**, **ACE Status**).

4. In the **Report Data Source** dropdown list, choose **Use Last Submitted Data**. See <u>Figure 20</u>.

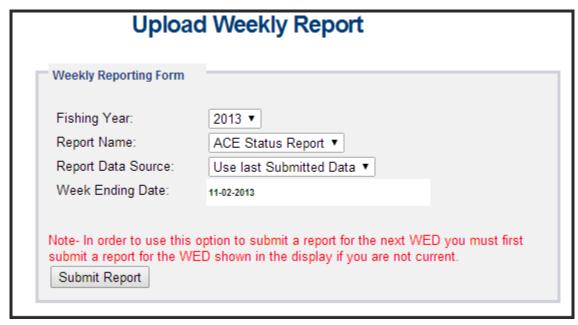

Figure 20: Use Last Submitted Report

- o If you select the option **Use Last Submitted Data** and SIMM has a report from the previous reporting period that is valid and has a proper submittal date, SIMM supplies the current **Week Ending Date** (WED) and displays a message much like this one:
  - Note: The WED displayed reflects the date of your last report submitted plus  $7\ \mathrm{days}$ .
- o If you select the option **Use Last Submitted Data** and the previous week's report does not exist, SIMM displays a message much like this one:

Note: In order to use this option to submit a report for the next WED you must first submit a report for the WED shown in the display if you are not current.

In this case, you must first employ **Use Last Submitted Data** to "catch up" with your previous week's report. Once you have done this successfully, you can repeat the **Use Last Submitted Data** process in order to finish "catching up." Refer to the section **Example:** "Catching Up" With Your Reports to see how this works.

#### 5. Click **Submit Report**.

When you have successfully submitted the sector manager report, you will see a confirmation message on the screen. SIMM provides the details of the operation at the bottom of the page. If your submittal is unsuccessful, SIMM prompts you to try again.

#### Example: "Catching Up" With Your Reports

Suppose the current date is July 23, 2013; the current WED is Saturday, July 20, 2013. For **Use Last Submitted Data** to work properly, SIMM expects to have a report from WED July 13, 2013 to use for the current WED. Continuing with this scenario, suppose that the most recently submitted report is dated July 6, 2013 – the report from WED July 13, 2013 is missing. In this case, selecting the option **Use Last Submitted Data** would cause SIMM to do the following:

- Supply a value of July 13, 2013 in the **Week Ending Date** field.
- Display a message much like this one:

Note: In order to use this option to submit a report for the next WED you must first submit a report for the WED shown in the display if you are not current.

At this point, you would have to do two separate operations in sequence:

- 1. Select **Use Last Submitted Data** to supply the WED July 6, 2013 report as the report for the WED July 13, 2013 period (assuming there are no data changes).
- 2. Select **Use Last Submitted Data** to supply the WED July 13, 2013 report for the current WED (July 20, 2013).

#### Additional Notes

This section provides more information about using previously-submitted data for the current reporting period. This information applies *only* to the option **Use Last Submitted Data**; that is, if you want to designate a report from the previous reporting period to be used for the current reporting period.

- You *cannot* upload a previously-submitted report if any data have changed since the previous report was uploaded. For a report with <u>any</u> new data, use the option **Upload New File**.
- In order to use a previous report for the current reporting period, that report must exist, whether it had been a new upload file or if it had been submitted from the previous week.
- The time "window" to be able to use the previous report for the current reporting period opens every Monday at 09:01 within the current reporting week.
- SIMM prevents you from reporting future reporting periods ahead of the current reporting period. However, as explained above, you can use the **Use Last Submitted Data** option to submit late reports.

#### **ACE Transfer**

The ACE Transfer tab allows sector managers to transfer portions of ACE allowance among themselves, provided that the transferring parties are in compliance with regulations.

**Note:** SIMM does not provide the mechanism to negotiate a transfer; the recommended method is to agree on the terms of the transfer before using SIMM to request the transfer.

All or a portion of a sector's ACE for any regulated species stock may be transferred to another sector at any time during the fishing year (FY), and up to 2 weeks into the following FY. The transfer mechanism in SIMM is available 24 hours a day, 7 days a week.

To access the ACE Transfer function, click **ACE Transfer** in the Quick Access menu, as seen in Figure 21.

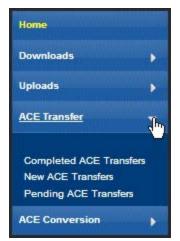

Figure 21: ACE Transfer (Quick Access Menu)

Read the rest of this section to learn how to use each of the ACE Transfer functions in the dropdown list.

**Note:** ACE Transfer sends a notification email to your sector email address upon the sending or receipt of a transfer request, and also when the transfer request is either accepted or rejected.

#### Completed ACE Transfers

The Completed ACE Transfers function shows the result of ACE transfers. See <u>Figure 22</u>.

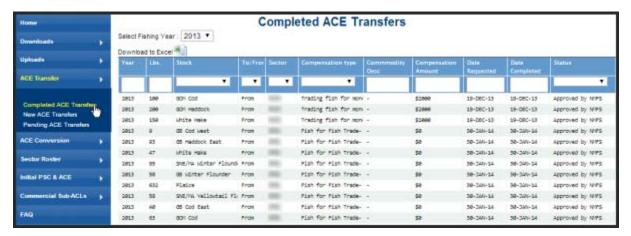

Figure 22: Completed ACE Transfers

The **Status** column shows the disposition of the transaction. For example, if the sector manager receiving the request rejects it, the sector manager who initiated the request sees the "Rejected by Sector" message in the **Status** column. If the request is accepted, the sector manager who initiated the request sees the "Accepted by Sector" message in the Status column.

Completed ACE Transfers also allows you to filter transfer transaction display results using the category dropdown menus and text boxes at the top of the display. <u>Figure 23</u> shows a search, using the **To:** dropdown menu, on all ACE Transfers to other sectors; therefore, the display shows only this type of transfer.

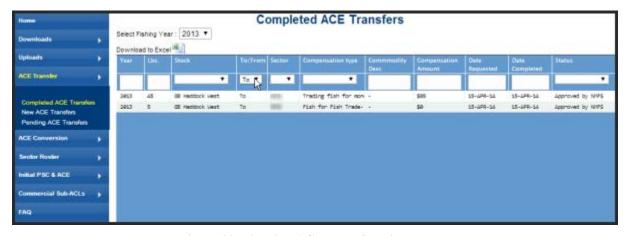

Figure 23: Filtering ACE Transfer Display Results

You can use this mechanism to filter the results by Year, Lbs., Stock, To/From, Sector, Compensation Type, Commodity Description, Compensation Amount, Date Requested, Date Completed, and Status. (Obtain a spreadsheet of the display by clicking **Download to Excel**.)

#### New ACE Transfers

The New ACE Transfers function allows either the sending or the receiving party to initiate the transfer. The transfer happens in real time.

To initiate a transfer:

- 3. Select **New ACE Transfers** in the ACE Transfer dropdown list. The New ACE Transfers window opens, as seen in <u>Figure 24</u>.
- 4. In the **To/From** dropdown list, select **To** if you are transferring ACE, or select **From** if you are receiving ACE.
- 5. In the **Sector Name** dropdown, select the sector that you are transferring ACE to, or the sector from which you are receiving ACE.
- 6. Select in the **Compensation Type** dropdown the form of compensation for the transfer. See the section <u>Compensation Type</u> to learn more about the menu choices.
- 7. Select the stock and the number of pounds to be involved in the transfer.
- 8. Click **Request Transfer**.

**Note:** SIMM does not prevent transfers of ACE that the sector manager does not possess; the sector manager must manage ACE totals. However, SIMM will prevent you from participating in ACE transfers if more than 5% of the VTRs filed by your sector are non-compliant.

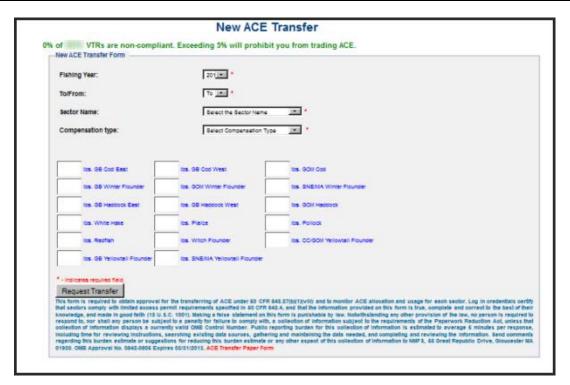

Figure 24: New ACE Transfers

**Note:** You can submit a paper ACE Transfer transaction request by clicking the **ACE Transfer Paper Form** link at the bottom of the New ACE Transfers page.

### **Compensation Type**

You can select the type of compensation that is most appropriate for the transfer. To do this, use the Compensation Type dropdown list, as seen in <u>Figure 25</u>, in the New ACE Transfers page:

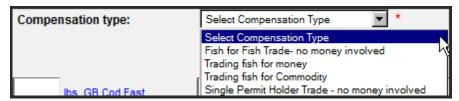

Figure 25: ACE Transfer Compensation Dropdown List

See <u>Table 5</u> for more information about the compensation types.

**Table 5: Compensation Types** 

| Туре                                           | Description                                                                                                    |
|------------------------------------------------|----------------------------------------------------------------------------------------------------|
| Fish-for-fish trade – no money involved        | ACE transfer will be compensated solely with fish received.  No money or other commodity will be exchanged.                                                                                                    |
| Trading fish for money                         | ACE transfer will be completed in return for a payment of money.  If you select this option, SIMM prompts you to identify the amount of money requested.                                                                                                    |
| Trading fish for Commodity                     | ACE transfer will be completed for a commodity exchange. If you select this option, SIMM prompts you to provide a description of the commodity and to identify an estimate of the value of that commodity.                                                                                                    |
| Single Permit Holder Trade – no money involved | ACE transfer will entail a single permit holder who owns two permits enrolled in two different sectors.  For example, the permit holder may transfer fish from one of his or her vessels in one sector to another of his or her vessels in another sector. Because there is only one permit holder, no money is involved in the transfer. |

#### Pending ACE Transfers

The Pending ACE Transfers section displays the results of parties initiating a transfer request, receiving a transfer request, or both. Pending ACE Transfers shows each transaction in a separate pane in the active window; you can scroll through every one of the transactions.

<u>Figure 26</u> shows the ACE Transfer screen as the requesting party sees it. Notice the message "Waiting for Other Party" in the lower right corner of the transaction pane.

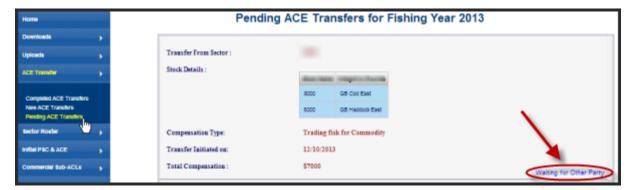

Figure 26: Pending ACE Transfers

<u>Figure 27</u> shows the ACE Transfer screen as the requesting party sees it. Notice that if you receive a request, SIMM gives you the choice to accept or reject the transfer.

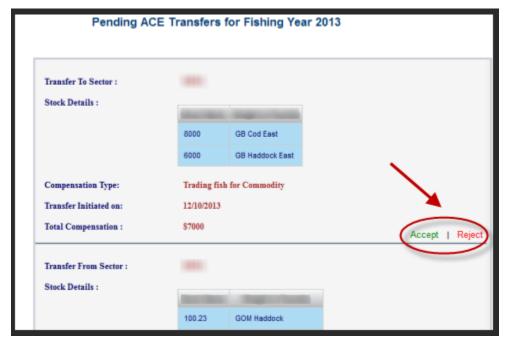

Figure 27: ACE Transfers Pending: Accept or Reject

#### Sector Compliance and Transfers

You may be ineligible to participate in transfers. For example, if you or your vessels are late in submitting reports, the ACE Transfer page displays a message that you cannot request a transfer, as in Figure 28.

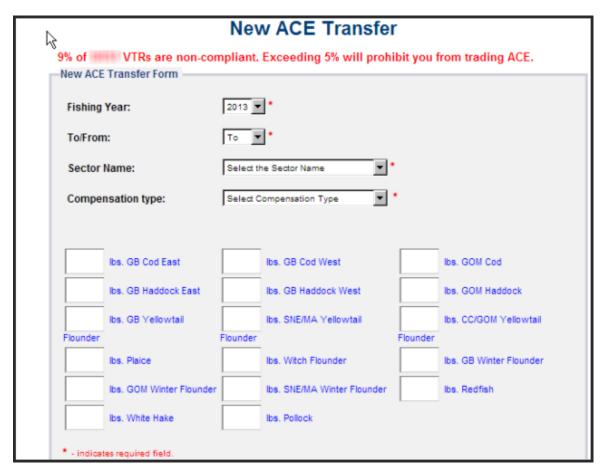

Figure 28: Non-compliance (Transgressor)

In this case, the ACE Transfer facility would inform the other party that you are not currently eligible to participate in ACE transactions due to non-compliance, as in <u>Figure 29</u>.

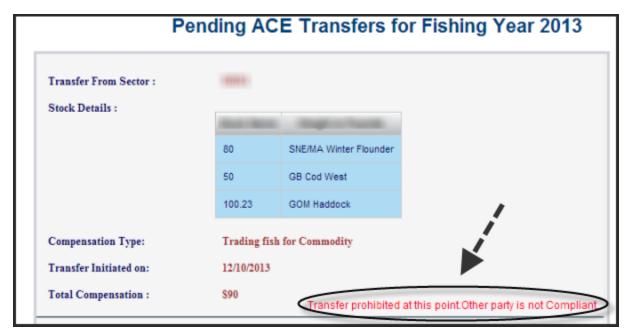

Figure 29: ACE Transfer Non-Compliance (Informing Non-Offending Party)

#### **ACE Conversions**

The ACE Conversions tab allows sector managers, on behalf of the sector or permit bank, to convert Eastern GB haddock ACE to Western GB haddock ACE at any time during the fishing year, and up to two weeks into the following fishing year in order to cover any overage during the previous fishing year.

To access the ACE Conversions function, click **ACE Conversions** in the Quick Access menu, as seen in Figure 30.

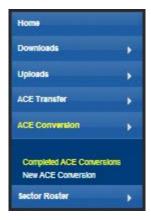

Figure 30: Quick Access Menu: ACE Conversions

#### Completed ACE Conversions

The Completed ACE Conversions function shows all the completed ACE conversions in your sector for the current fishing year. See <u>Figure 31</u>.

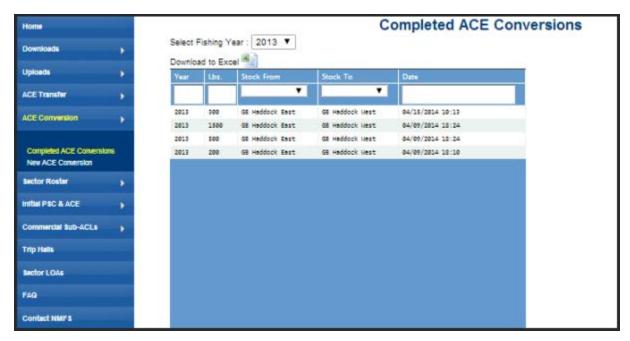

Figure 31: Completed ACE Conversions

Completed ACE Transfers also allows you to filter the conversion display results using the category dropdown menus and text boxes at the top of the display. (Obtain a spreadsheet of the display by clicking **Download to Excel**.)

#### New ACE Conversions

You can complete an ACE conversion unless otherwise instructed by NMFS. The ACE conversion process works very much like the ACE transfer process. The transfer mechanism in SIMM is available 24 hours a day, 7 days a week. To initiate an ACE conversion:

1. Select **New ACE Conversions** in the ACE Conversion dropdown list, as seen in <u>Figure 30</u>. The New ACE Transfers window opens, as seen in <u>Figure 32</u>.

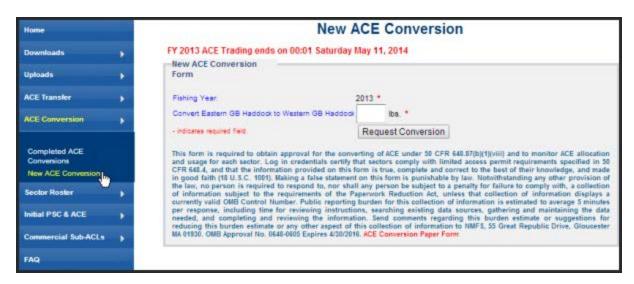

Figure 32: New ACE Conversions page

- 2. Select the number of pounds to be involved in the conversion.
- 3. Click Request Conversion.

SIMM displays a confirmation message like the following:

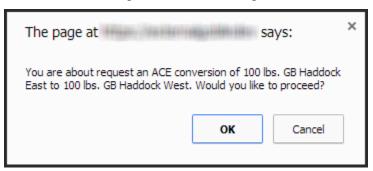

Figure 33: ACE Conversion -- Proceed

4. Click **OK** to proceed.

SIMM displays the results of the successful conversion of 100 lbs. of stock.

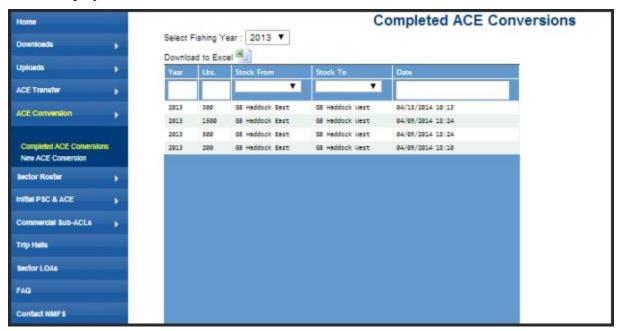

Figure 34: ACE Conversion – Success

#### **Usage Notes**

Following are the requirements for using **New ACE Conversions** option:

- NMFS approves the proposed ACE conversion based on current regulations; that is, whether you are currently compliant with reporting or other administrative requirements.
- You have the responsibility to ensure that your sector or permit bank has sufficient ACE available to cover the conversion.
- A GB haddock ACE conversion from the Eastern to Western U.S./Canada Area may only be made *within* a sector or permit bank, and *not between* sectors or permit banks.
- Once you convert a portion of Eastern GB haddock ACE to Western GB haddock ACE, that portion of ACE remains Western GB haddock ACE for the remainder of the fishing year.
- You cannot convert Western GB ACE to the Eastern US/Canada Area at any time.
- Your sector must stop operating in a stock area once its ACE total has been reached unless your sector can acquire additional ACE through a transfer.
- The same compliance rules that apply to ACE transfers apply to ACE conversions; that is, conversions will be blocked if non-compliant VTRs total more than 5% of the total.

#### Sector Roster

The Sector Roster menu choice displays the individual information about each sector member. You can select the roster by year from the Quick Access menu, as seen in Figure 35:

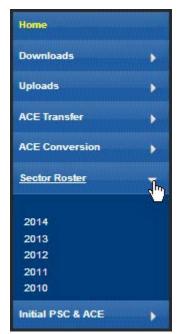

Figure 35: Select Sector Roster by Year

Once you select the appropriate year, SIMM displays the roster for that year. <u>Figure 36</u> shows the results of selecting **2014**.

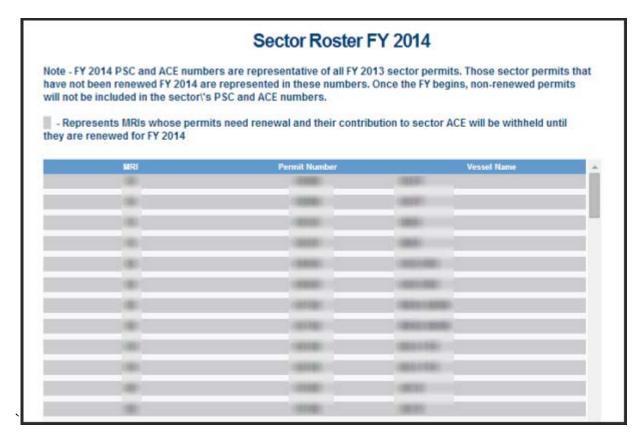

Figure 36: Sector Roster Page

**Note:** An MRI with an invalid permit cannot contribute its ACE to the sector until that permit is renewed.

The Sector Roster page contains a list of all the members of your sector. This list incorporates the following information:

- **MRI** Moratorium Right ID, the unique identifying number used to track each limited access permit's landings history, qualifications, attributes, and specifications.
- **Permit number** One of two values:
  - o Valid limited access Northeast groundfish permit number for the vessel.
  - Confirmation of Permit History (CPH) for this MRI.
- **Vessel name** Vessel name registered with the U.S. Coast Guard, state, or tribe (or blank if the permit is in CPH).

**Note:** To open a display of the PSCs and ACE (in pounds) for each MRI in the sector, click on the desired MRI, Permit Number, CPH, or Vessel name in the list. Figure 37 shows the result of clicking the PSC list for the third MRI listed in the roster. To close the PSC popup display, click the MRI again, or the **Refresh** function on your browser, or the **F5** key.

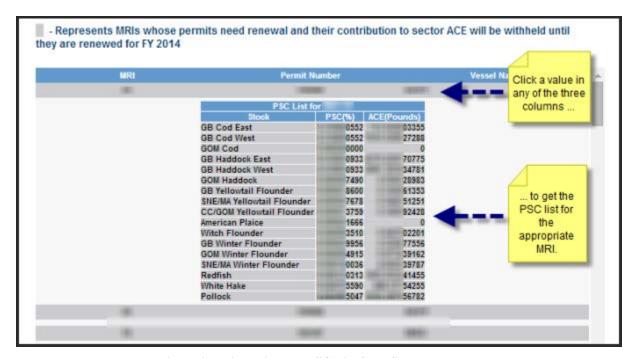

Figure 37: Displaying the PSC List for a Sector Member

### **Initial PSC & ACE**

Initial PSC & ACE provides a display of the sector totals for PSC and the ACE for each stock that your sector started out with at the beginning of the fishing year, as seen in <u>Figure 39</u>. You select the list by year from the Quick Access menu, as seen in <u>Figure 38</u>.

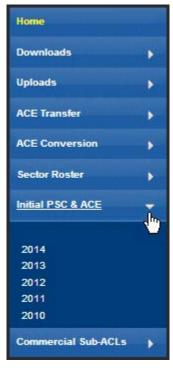

Figure 38: Initial PSC & ACE by Year

**Note:** SIMM informs you, as seen in <u>Figure 39</u>, that the PSC and ACE numbers presented in the **Initial PSC & ACE** display pertain to active sector permits *only*.

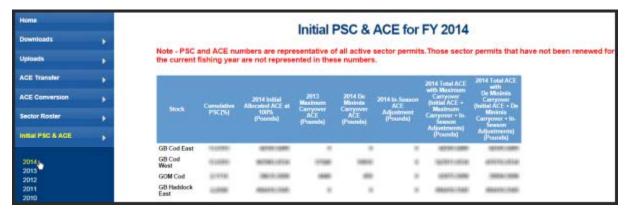

Figure 39: Initial PSC & ACE

The Initial PSC & ACE page contains a list of all the cumulative PSC and ACE numbers per stock. This list incorporates the following information:

- **Stock** Name of the allocated groundfish stock
- **Cumulative PSC** Potential Sector Contributions (PSCs) for this allocated multispecies stock, added together, that NMFS has issued to the permit holders in your sector.
- **2014 Initial Allocated ACE at 100% (Pounds)** Total number of (live) pounds of this stock allocated to the sector for all renewed permits in the current fishing year, including any deductions resulting from overage from the previous fishing year.
- **2013 Maximum Carryover ACE (Pounds)** Amount, in live pounds, of unused ACE (up to the full 10% of the ACE for an allowable stock) that is carried over from the previous fishing year.
- **2014 De Minimis Carryover ACE (Pounds)** Amount, in live pounds, of the *de minimis* carryover (a portion of the total carryover up to 1% of the current allocation that is exempted from payback if the total ACL is exceeded) for an allowable stock.
- **2014 In-Season ACE Adjustment (Pounds)** Adjusted amount (increase or decrease), in live pounds, applied to the Initial Allocated ACE of a stock allocated to a sector in season for all renewed permits.
- 2014 Total ACE with Maximum Carryover (Initial ACE + Maximum Carryover + In-Season Adjustments) (Pounds) Total number of live pounds of this stock initially allocated to the sector including the maximum carryover and in-season ACE adjustment.
- 2014 Total ACE with De Minimis Carryover (Initial ACE + De Minimis Carryover + In-Season Adjustments) (Pounds) Total number of live pounds of this stock initially allocated to the sector including the *de minimis* carryover and the in-season ACE adjustment.

#### Commercial Sub-ACLs

Commercial Sub-ACLs displays the commercial groundfish sub-ACL totals by stock in metric tons. You select the list by year from the Quick Access menu, as seen in Figure 40.

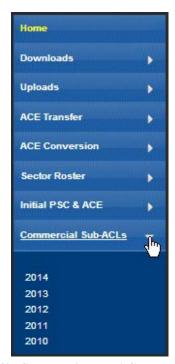

Figure 40: Commercial sub-ACLs by Year

Click on the desired year to see the Commercial Sub-ACLs, as in Figure 41.

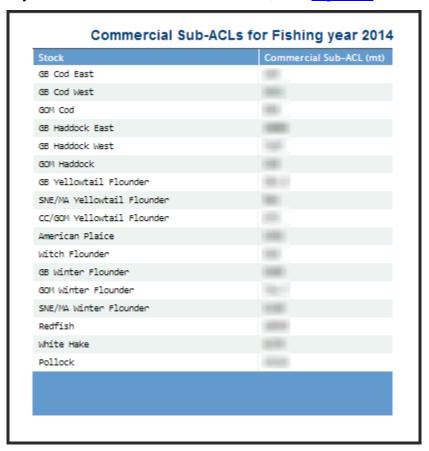

Figure 41: Commercial Sub-ACL List

#### **FAO**

The **FAQ** tab provides basic information about SIMM functions. Refer to this information for definitions and concepts. You select the list by year from the Quick Access menu, as seen in Figure 42.

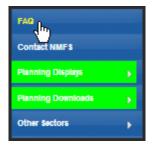

Figure 42: Invoking FAQs

See the FAQ page in Figure 43.

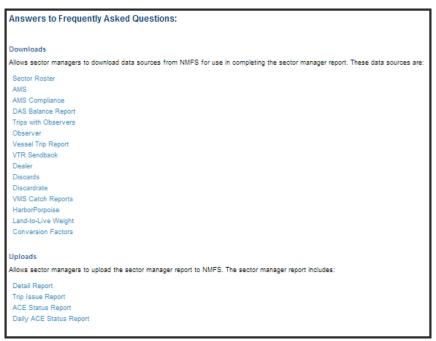

Figure 43: FAQ Page

### **Contact NMFS**

The **Contact NMFS** function provides a list of GARFO sector contact personnel for your convenience. Make a note of these contacts for future use. <u>Figure 44</u> shows the contents of this page.

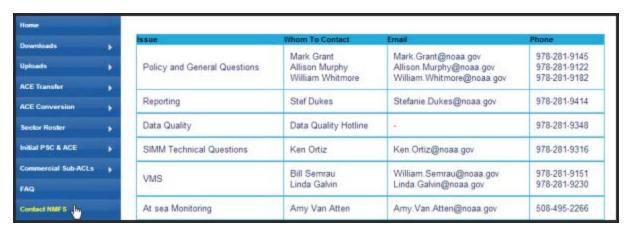

**Figure 44: Contacts for Sectors** 

### Planning Displays and Planning Downloads

The menu choices **Planning Displays** and **Planning Downloads** allow you to preview planned changes from NMFS for the upcoming fishing year.

Note: These planning sections *remains empty* if there are no new data or downloads to preview.

These displays look similar to the data in the displays in Production SIMM; however, bright colors and warning text indicate that the data is for planning purposes only.

**Note:** It is extremely important that you use these sections for planning purposes only.

To invoke the contents of planning sections, do the following:

- 1. Click the menu selection **Planning Displays** or **Planning Downloads**.
- 2. Click the desired choice in the selection.

A warning message displays in the active page area, as seen in <u>Figure 45</u>.

WARNING! The data presented on this page are preview data for next fishing year. Do not confuse this data set with production data, or use this data set for inseason management decisions.

I understand and wish to proceed.

Figure 45: Planning Section Warning Message

- 3. Click the checkbox next to "I understand and wish to proceed."
- 4. Click **Continue**.

The desired page opens.

#### Other Sectors

The **Other Sectors** function allows you to switch between sectors, <u>if you manage more than one sector</u>, without having to log out and log in again. Just click on **Other Sectors**, and then click on the name of the sector in the dropdown menu.

# Appendix A: SIMM Download Files

This appendix documents the data formats in the GARFO files that the sector manager can download from SIMM for help in preparing the Sector report:

- Sector Roster
- AMS Compliance
- DAS Balance Report
- Trips with Observers
- Observer
- Vessel Trip Report
- VTR Sendback
- Dealer
- Discards
- Discardrate
- VMS Catch Reports
- Harbor Porpoise
- Landed-to-Live Weight Conversion Factors
- Catch Disposition Codes
- Species-to-Stock Area Values
- Year End Reports
- Trip Hails

## Important Information about SIMM Download Files at FY 2014

The SIMM Download file formats changed at the start of FY 2014. However, GARFO is providing the following subset of pre-FY 2014 SIMM Download files in addition to the full set of FY 2014 SIMM Download files. GARFO is doing this because sectors use some or all of this subset directly in sector operations. A transition period will allow you, the sector manager, to adapt your sector business operations to the FY 2014 Download file formats. At a time to be determined later in FY 2014, GARFO will retire the remainder of the pre-FY 2014 download files. The pre-FY 2014 files that remain temporarily valid for FY 2014 are:

- Sector Roster
- AMS Compliance
- Trips with Observers
- Observer
- Vessel Trip Report
- Dealer
- Discards
- Discardrate

Refer to Figure 46 to understand the layout of the Downloads section of the Quick Access Menu.

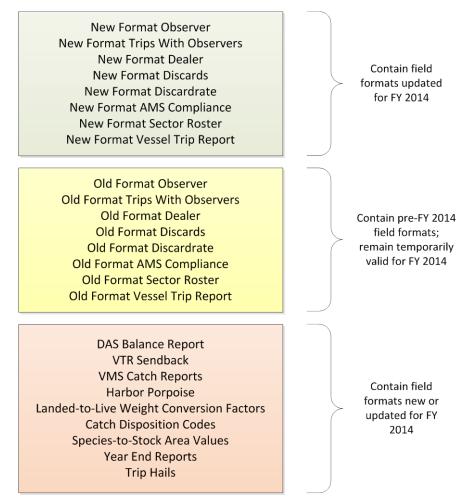

Figure 46: Download Files Provided as of October, 2014

The remainder of this appendix documents the Download files with the field formats that have been updated for FY 2014. You can refer to the previous SIMM documentation if you need information about the pre-FY 2014 that will remain temporarily valid for FY 2014.

### **Sector Roster**

<u>Table 6</u> provides the descriptions for Sector Roster data.

**Table 6: Sector Roster Data Formats** 

| Common<br>Variable Name | Description                                                                                                    | Col<br>No. |
|-------------------------|----------------------------------------------------------------------------------------------------|------------|
| Sector ID               | GARFO sector identifier. For GARFO internal use only.                                                                                                    |            |
| Sector Name             | Name of sector. Available from SIMM and provided for reference.                                                                                                    |            |
| MRI                     | Moratorium right ID. Available from MQRS database. Provided for reference.                                                                                                    | 1          |
| Permit Number           | One of the following:  Permit number assigned by Greater Atlantic Regional Fishing Office's Vessel Permit System (VPS). Reserved permit numbers include:  • 000000=no permit or no vessel, check hull number;  • 190998=Unknown undertonnage vessel;  • 390998=Unknown tonnage vessel.  OR  Confirmation of Permit History (CPH) that shows permit eligibility. | 2          |
| Vessel Name             | The vessel name registered with the U.S. Coast Guard, state, or tribe.                                                                                                    | 3          |
| GB Cod PSC              | The proportion of total landings of this groundfish stock (in live pounds) associated with this individual MRI over a particular period. Used to determine ACE.                                                                                                    | 4          |
| GB Cod East ACE         | The individual PSC multiplied bythe overall groundfish Annual Catch Entitlement (ACE) for this stock.                                                                                                    | 5          |
| GB Cod West ACE         | The individual PSC multiplied bythe overall groundfish Annual Catch Entitlement (ACE) for this stock.                                                                                                    | 6          |

**Note:** The Sector Roster download file contains the PSC and ACE values for each stock per MRI in the sector. <u>Table 6</u> shows only the first PSC and ACE records (GB Cod PSC and GB Cod East & West ACE) in the Sector Rosters file because the data formats for all the other groundfish stocks are identical.

# **AMS Compliance**

<u>Table 7</u> provides descriptions for the Allocation Management System (AMS) data, and includes compliance information relating to your sector.

**Table 7: AMS Compliance Data Formats** 

| Column Name           | Description                                                                                                    | Col<br>No. |
|-----------------------|----------------------------------------------------------------------------------------------------|------------|
| Sector ID             | GARFO sector identifier. For GARFO internal use only.                                                                                                    | 1          |
| Sector Name           | Name of sector. Available from SIMM and provided for reference.                                                                                                    | 2          |
| MRI                   | Moratorium right ID. Available from MQRS database. Provided for reference.                                                                                                    | 3          |
| Vessel Permit No      | Permit number assigned by Greater Atlantic Regional Fishing Office's Vessel Permit System (VPS). Reserved numbers include: 000000=No permit or no vessel, check hull number 190998=Unknown undertonnage vessel 390998=Unknown tonnage vessel.                                                                                                    | 4          |
| Vessel Name           | The vessel name registered with the U.S. Coast Guard, state or tribe.                                                                                                    | 5          |
| Vessel Reg No         | US Coast Guard or State Registration number for a vessel as it appears on the hull of the vessel.                                                                                                    | 6          |
| VTR Serial No         | VTR serial number from the <u>first</u> page of the VTR. Provided as universal trip ID. Matches on the mid-point of an AMS trip (mid-point between the Sail Date and the Land Date), and matches on this date with the Vessel Permit Number to existing VTR Serial Numbers.                                                                                                    | 7          |
| DAS ID                | Days at sea record identification                                                                                                    | 8          |
| Declaration Code      | Days at sea declaration code                                                                                                    | 9          |
| Observer Trip ID      | 7 - character Trip ID: First three characters are the observer ID number (obsid). Second three characters are the ordinal number of trips the observer has taken for the current year. Final character is the Trip Extension, which is the level of sampling of discards in the gillnet fishery. Includes whether or not trip was aborted. Values include: A (Aborted Not Gillnet) C (Gillnet, Complete Fish Sampling) D (Gillnet Complete Fish Sampling, Aborted) L (Gillnet, Limited Fish Sampling, Aborted) X (All Other) | 10         |
| Observer Audit Status | Indicates whether the trip is a sector trip.  • Y=Yes • N=No                                                                                                    | 11         |
| Trip Start Date       | Trip start date as recorded by AMS                                                                                                    | 12         |
| Trip End Date         | Trip end date as recorded by AMS                                                                                                    | 13         |
| Trip Midpoint         | Calculated midpoint between the Trip Start Date and the Trip End Date.                                                                                                    | 14         |
| AMS Trip ID           | Unique trip identification number assigned by AMS                                                                                                    | 15         |

| Column Name      | Description                                                                                                    | Col<br>No. |
|------------------|----------------------------------------------------------------------------------------------------|------------|
| Mults DAS Charge | Informs the sector if a NE multispecies day-at-sea (DAS) charge was applied to a trip. Possible values: Y (Yes) N (No)                                                                                                    | 16         |
| Inshore/Offshore | Indicates whether a trip fished west of 70′ 15″ in the GOM Broad Stock Area (inshore) and also fished in another Broad Stock Area. Values are:  Y (yes) = inshore/offshore trips  N (no) = trips that don't fall in to the inshore/offshore category  Pending = trip not yet processed. | 17         |
| Sector Trip      | Indicates whether this trip has been recorded as a sector trip. Values are:  Y (yes) = Trip has been recorded as a sector trip.  N (no) = Trip is not or has not yet been recorded as a sector trip.                                                                                    | 18         |
| 35-Day Threshold | Indicates whether the grace period for submitting a valid VTR to NMFS has elapsed. Values are:  Y (yes) = 35-day period has elapsed.  N (no) = 35-day period has not elapsed.                                                                                                    | 19         |
| Transfer Impact  | Indicates whether this trip counts against the sector's ability to transfer ACE.  Y (yes) = Trip counts against the sector's ability to transfer ACE.  N (no) = Trip does not count against the sector's ability to transfer ACE.                                                       | 20         |
| DMIS Kall        | The "kept all" weight (landed pounds minus discards) for the sector for the week as calculated by GARFO's Data Management Information System (DMIS). This value represents the best available data at this time. If the data is imputed, the field contains a NULL value.               | 21         |

### Using the AMS Download File to Identify Non-Compliant Trip Reporting

You can sort the AMS Compliance download file so that you can identify trips that are not compliant with VTR requirements. Your ability to track non-compliance is important because these trips count against the compliance threshold that determines whether your sector is allowed to transfer ACE.

**Note:** The ACE Transfer page in SIMM shows you the sector's current standing against the compliance threshold with a text message much like the following:

"N% of  $Your\_Sector$  VTRs are non-compliant. Exceeding 5% will prohibit you from trading ACE."

Following are the factors that determine whether a sector trip is compliant:

- Each trip must have a VTR serial number associated with it.
- Each trip must be a valid sector trip; that is, having a VMS trip declaration containing
  - o NMS

or

MNK with mults\_charge = Y

The landing date is used to determine in which sector the MRI/permit combination was actively fishing at the time of landing in order to correctly associate the trip with a sector.

• Each sector trip must be reported to NMFS on time. The trip is non-compliant if 35 days have elapsed between the VMS declaration and the current system date.

<u>Table 8</u> shows you a method to track compliance. Look at the values of the trip records in three specific columns (**VTR Ser. No., Sector Trip, 35-Day Threshold**) of the AMS Download file. In addition, check the **Transfer Impact** column to see if the trip counts against the ability to transfer ACE as a result of these non-compliance factors.

Table 8: AMS Download Fields That Help You Track Reporting Compliance

| VTR Ser. No. | Sector<br>Trip | 35-Day<br>Threshold | Transfer<br>Impact |                                                                                                    |
|--------------|----------------|---------------------|--------------------|----------------------------------------------------------------------------------------------------|
|              | These va       | lues                |                    | Indicate the following                                                                                                    |
| Υ            | Υ              | Υ                   | N                  | Trip is compliant.                                                                                                    |
| N            | Y              | Υ                   | Υ                  | VTR has not been received and processed. Trip counts against the compliance threshold and your sector's ability to transfer ACE. |
| Υ            | N              | Υ                   | N                  | Trip is not a sector trip; no impact on ACE transfer.                                                                            |
| Υ            | N              | N                   | N                  | Trip is not a sector trip; no impact on ACE transfer.                                                                            |
| N            | Υ              | N                   | N                  | Trip is within 35-day reporting threshold; no impact on ACE transfer.                                                            |
| N            | N              | Υ                   | N                  | Trip is not a sector trip; no impact on ACE transfer.                                                                            |
| N            | N              | N                   | N                  | Not enough information at this date to make a determination about the status of the trip.                                        |

# **DAS Balance Report**

<u>Table 9</u> provides the descriptions used in the DAS Balance Report.

**Table 9: DAS Balance Report Formats** 

| Column Name             | Description                                                                                                    | Col<br>No. |
|-------------------------|----------------------------------------------------------------------------------------------------|------------|
| Sector ID               | GARFO sector identifier. For GARFO internal use only.                                                                                                    | 1          |
| Sector Name             | Name of sector. Available from SIMM and provided for reference.                                                                                                    | 2          |
| MRI                     | Moratorium right ID. Provided for reference.                                                                                                    | 3          |
| Vessel Permit No        | Vessel permit number assigned by the Greater Atlantic Regional Fishing Office's Vessel Permit System (VPS).  • 000000=no permit or no vessel, check hull number  • 190998=Unknown undertonnage vessel  • 390998=Unknown tonnage vessel           | 4          |
| Vessel Name             | The vessel name registered with the U.S. Coast Guard, state, or tribe.                                                                                                    | 5          |
| Vessel Reg No           | US Coast Guard or State Registration number for a vessel as it appears on the hull of the vessel.                                                                                                    | 6          |
| DAS type                | Type of DAS used. Sector vessels are only allocated "A DAS", and therefore "A DAS" is the only permissible value for this field. Sector vessels cannot use "B DAS" as a value for this field.                                                    | 7          |
| Combined Allocated DAS  | Sum of all allocated DAS, including allocated DAS, carry-over DAS, large mesh DAS, etc.                                                                                                    | 8          |
| Allocated DAS Balance   | The remaining allocated DAS available for use by the vessel:                                                                                                    | 9          |
|                         | Combined Allocated DAS (Column 6)                                                                                                    |            |
|                         | minus Used allocated DAS                                                                                                    |            |
|                         | equals Allocated DAS Balance                                                                                                    |            |
| Total Available Balance | The overall remaining balance of DAS available for use by the vessel:                                                                                                    | 10         |
|                         | Allocated DAS Balance (Column 7)                                                                                                    |            |
|                         | plus Lease Balance (Column 10)                                                                                                    |            |
|                         | equals Total Available Balance                                                                                                    |            |
| Leased In               |                                                                                                    | 11         |
| Leased Out              | The number of DAS leased in by the vessel.  The number of DAS leased out to other vessels by the member vessel.                                                                                                    | 12         |
|                         | -                                                                                                    |            |
| Lease Balance           | The remaining leased DAS available for use by the vessel (Leased DAS minus Leased DAS Used equals Leased DAS Balance). This distinction is made because, when a leased `DAS balance is available, leased DAS are charged prior to allocated DAS. | 13         |

# **Trips with Observers**

<u>Table 10</u> provides the descriptions used in the Trips with Observers download file.

**Table 10: Trips with Observers Data Formats** 

| Column Name              | Description                                                                                                    | Col<br>No. |
|--------------------------|----------------------------------------------------------------------------------------------------|------------|
| Sector ID                | GARFO sector identifier. For GARFO internal use only.                                                                                                    | 1          |
| Sector Name              | Name of sector. Available from SIMM and provided for reference.                                                                                                    | 2          |
| MRI                      | Moratorium right ID. Provided for reference.                                                                                                    | 3          |
| Vessel Permit No         | Vessel permit number assigned by the Greater Atlantic Regional Fishing Office's Vessel Permit System (VPS).  • 000000=no permit or no vessel, check hull number  • 190998=Unknown undertonnage vessel  • 390998=Unknown tonnage vessel                                                                                                    | 4          |
| Vessel Name              | The vessel name registered with the U.S. Coast Guard, state, or tribe.                                                                                                    | 5          |
| Vessel Reg No            | US Coast Guard or State Registration number as it appears on the hull of the vessel.                                                                                                    | 6          |
| VTR Serial No            | First page of the VTR serial number. Provided as universal trip ID.                                                                                                    | 7          |
| Date Sail                | Date/time vessel sailed.                                                                                                    | 8          |
| Date Land                | Date vessel landed to offload catch. <b>NOTE:</b> if time is unknown it defaults to midnight in this field                                                                                                    | 9          |
| Observer Trip ID         | A combination of a three-character Observer Identifier (ex; C46) combined with the three-character Trip Number (ex; 004). The Observer Identifier is a unique three character identifier that is assigned to each At-Sea Monitor/Observer. The Trip Number is the number of the trip the ASM/Observer is observing that year. For example a Trip ID of C46004 would display that ASM C46 is on the fourth trip of the year. | 10         |
| Observer Audit<br>Status | Indicates whether the trip is a sector trip.  • Y=Yes  • N=No                                                                                                    | 11         |

# Observer

<u>Table 11</u> provides the descriptions for observer data.

**Table 11: Observer Data Formats** 

| Column Name      | Description                                                                                                    | Col<br>No. |
|------------------|----------------------------------------------------------------------------------------------------|------------|
| Sector ID        | GARFO sector identifier. For GARFO internal use only.                                                                                                    | 1          |
| Sector Name      | Name of sector. Available from SIMM and provided for reference.                                                                                                    | 2          |
| MRI              | Available from MQRS database. Provided for reference.                                                                                                    | 3          |
| Vessel Permit No | Vessel permit number assigned by the Greater Atlantic Regional Fishing Office's Vessel Permit System (VPS). Reserved numbers include:  • 000000=no permit or no vessel, check hull number  • 190998=Unknown undertonnage vessel  • 390998=Unknown tonnage vessel                                                                                                    | 4          |
| Vessel Name      | The vessel name registered with the U.S. Coast Guard, state or tribe.                                                                                                    | 5          |
| Vessel Reg No    | US Coast Guard or State Registration number for a vessel as it appears on the hull of the vessel.                                                                                                    | 6          |
| VTR Serial No    | First page of the VTR serial number. Provided as universal trip ID.                                                                                                    | 7          |
| Date Sail        | Date/time vessel sailed                                                                                                    | 8          |
| Date Land        | Date vessel landed to offload catch. <b>NOTE:</b> if time is unknown it defaults to midnight in this field                                                                                                    | 9          |
| Observer Trip ID | 7 - character Trip ID: First three characters are the observer ID number (obsid). Second three characters are the ordinal number of trips the observer has taken for the current year. Final character is the Trip Extension, which is the level of sampling of discards in the gillnet fishery. Includes whether or not trip was aborted. Values include: A (Aborted Not Gillnet) C (Gillnet, Complete Fish Sampling) D (Gillnet Complete Fish Sampling, Aborted) L (Gillnet, Limited Fish Sampling) M (Gillnet, Limited Fish Sampling, Aborted) X (All Other) | 10         |
| Area             | NAFO Statistical Area                                                                                                    | 11         |
| Port Land        | The name corresponding to the 6-character port code.                                                                                                    | 12         |
| Port Code        | The 6-char code of the port, including state, in which vessel offloads its catch. See PORT table.                                                                                                    | 13         |
| Dealer Name      | Name of the dealer company.                                                                                                    | 14         |
| Dealer Permit No | The dealer permit number assigned by the Greater Atlantic Regional Fishing Office Permit System (PERMIT). Reserved numbers include:  • 00000=Unknown                                                                                                    | 15         |
| NESPP3 Code      | The Northeast Species code. Available in both dealer databases and VTR databases. Provided to link to either dealer database or VTR database.                                                                                                    | 16         |

| Column Name        | Description                                                                                                    | Col<br>No. |
|--------------------|----------------------------------------------------------------------------------------------------|------------|
| NESPP4 Code        | 4-digit Northeast Species code; fourth digit represents market category. See CFDBS Species Table (CFSPP) for actual codes. NESPP4 is NESPP3 preceded by a <b>9</b> ; for instance, yellowtail flounder is 9123.                                                          | 17         |
| Species ITIS       | The Integrated Taxonomic Information System (ITIS) serial number for a species. See the SPECIES_ITIS_NE table for a description of the codes.                                                                                                    | 18         |
| Species Name       | Species common name.                                                                                                    | 19         |
| Stock Area         | Stock Area code consistent with strata. Provided to identify Stock Area and link to SIMM data. Includes Georges Bank East & West.                                                                                                    | 20         |
| Gear Code          | VTR Gear code; see VLGEAR table for codes                                                                                                    | 21         |
| Mesh Cat           | ELM = Extra Large Mesh (greater than 8 inches)     LM = Large Mesh (6 to less than 8 inches)     ELM and LM only are applicable for gillnet gear. All other mesh are "NA". Consistent with discard rate strata.                                                          | 22         |
| State Land         | The 2 character alpha state code (CT, DE, MA, MD, ME, NC, NH, NJ, NY, RI, VA).                                                                                                    | 23         |
| Target Species One | NESPP4 for any of the species named by captain as targeted for haul or trip; named before haul or trip, not after. Not necessarily same as majority of catch. May differ by haul or gear. Not collected prior to 5/1994; all set to unknown finfish unless scallop trip. | 24         |
| Target Species Two | NESPP4 code for any of the species named by captain as targeted for haul or trip; named before haul or trip, not after. Not necessarily same as majority of catch. May differ by haul or gear.                                                                           | 25         |
| Haul Observed Flag | Indicator of whether haul was observed for discards (all hauls are observed for catch except for offwatch (sdo, sto, cdo) hauls).  • O=No • 1=Yes                                                                                                    | 26         |
| Round Hail Weight  | Indicator code.  • D = dressed • R = round                                                                                                    | 27         |
| Program Code       | First three digits of links. Code that identifies program.                                                                                                    | 28         |
| Fleet ID           | Code to indicate the type of trip being observed. See OBFLEET table for a list of codes.                                                                                                    | 29         |
| Haul No            | Ordinal number of haul within the trip; 4 characters                                                                                                    | 30         |
| Soak Duration      | Fixed gear only. Amount of time that the gear for haul is in the water, to the nearest tenth of an hour (haul begin - set end). BEACH SEINE: estimated; Time from when the gear is secured to the beach until hauling of the warpline begins.                            | 31         |
| NE Gear Code       | A 3-digit code to indicate the standard Northeast gearcode used in the observer and commercial fisheries databases.                                                                                                    | 32         |
| Gear No            | Sequential number assigned to gear number, unique by trip.                                                                                                    | 33         |
| Catch Disposition  | Code to indicate catch disposition.  • 0 = discarded  • 1 = kept  • 9 = unknown                                                                                                    | 34         |

| Column Name            | Description                                                                                                    | Col<br>No. |
|------------------------|----------------------------------------------------------------------------------------------------|------------|
| Hail Weight            | The dressed or round, actual or estimated weight for each caught species. Actual weights recorded to the nearest tenth of a pound, estimated to nearest whole pound.                         | 35         |
| Calculated Live Weight | The round, actual or estimated weight for each caught species. Actual weights recorded to the nearest tenth of a pound, estimated to nearest whole pound. Converted to live weight in pounds | 36         |

# **Vessel Trip Report**

<u>Table 12</u> provides the descriptions for reporting VTR data.

**Table 12: VTR Formats** 

| Column Name      | Description                                                                                                    | Col No. |
|------------------|----------------------------------------------------------------------------------------------------|---------|
| Sector ID        | GARFO sector identifier. For GARFO internal use only.                                                                                                    | 1       |
| Sector Name      | Name of sector. Available from SIMM and provided for reference.                                                                                                    | 2       |
| MRI              | Available from MQRS database. Provided for reference.                                                                                                    | 3       |
| Vessel Permit No | Vessel permit number assigned by the Greater Atlantic Regional Fishing Office's Vessel Permit System (VPS). Reserved numbers include:  • 000000=no permit or no vessel, check hull number;  • 190998=Unknown undertonnage vessel;  • 390998=Unknown tonnage vessel. | 4       |
| Vessel Name      | The vessel name registered with the U.S. Coast Guard, state or tribe.                                                                                                    | 5       |
| Vessel Reg No    | US Coast Guard or State Registration number for a vessel as it appears on the hull of the vessel.                                                                                                    | 6       |
| VTR Serial No    | First page of the VTR serial number. Provided as universal trip ID.                                                                                                    | 7       |
| Date Sail        | Date/time vessel sailed.                                                                                                    | 8       |
| Date Land        | Date vessel landed to offload catch. <b>NOTE:</b> if time is unknown, this field value defaults to midnight.                                                                                                    | 9       |
| VTR Origin       | Format of VTR that was submitted by the vessel. Hardcopy VTR or eVTR. Possible values:  Paper Electronic                                                                                                    | 10      |
| Area             | NAFO Statistical Area                                                                                                    | 11      |
| Port Land        | The name corresponding to the 6-character port code.                                                                                                    | 12      |
| Port Code        | The 6-char code of the port, including state, in which vessel offloads its catch. See PORT table.                                                                                                    | 13      |
| Latitude         | Degrees/minutes/seconds expressed as a single, six-digit number. Corresponds to the position at the start of the haul.                                                                                                    | 14      |
| Longitude        | Degrees/minutes/seconds expressed as a single, six-digit number. Corresponds to the position at the start of the haul.                                                                                                    | 15      |

| Column Name        | Description                                                                                                    | Col No. |
|--------------------|----------------------------------------------------------------------------------------------------|---------|
| VTR Species Code   | Provided to describe species in English. Available in VTR database. See "SPPCODE_Table"                                                                                                    | 16      |
| Dealer Name        | Company name of licensed Federal dealer.                                                                                                    | 17      |
| Dealer Permit No   | The dealer permit number assigned by the Greater Atlantic Regional Fishing Office Permit System (PERMIT). Reserved numbers include:  • 00000=Unknown                                                                                                    | 18      |
| Date Sold          | The data of first sale of a sector trip's catch to a seafood dealer. Subsequent sales will be rolled up to this date to form a complete trip. This is the date the discard rate is effective for the trip. This date could be either the dealer receipt/sold to date, the VTR date sold, or the observer-reported landing date in order of precedence. All dates will be provided regardless of whether there are data for that date. | 19      |
| NESPP3 Code        | The Northeast Species code. Available in both dealer databases and VTR databases. Provided to link to either dealer database or VTR database.                                                                                                    | 20      |
| NESPP4 Code        | The 4-digit Northeast Species code; the fourth digit represents market category. See CFDBS Species Table (CFSPP) for actual codes. For discard species in the CFDISCyyyy and WODISCyy views, NESPP4 is redefined as NESPP3 preceded by a 9, e.g., yellowtail flounder is 9123.                                                                                                    | 21      |
| Species ITIS       | The Integrated Taxonomic Information System (ITIS) serial number for a species. See the SPECIES_ITIS_NE table for a description of the codes.                                                                                                    | 22      |
| Species Name       | Species common name.                                                                                                    | 23      |
| Stock Area         | Stock Area code consistent with strata. Provided to identify Stock Area and link to SIMM data. Includes Georges' Bank East & West                                                                                                    | 24      |
| Gear Code          | VTR Gear code                                                                                                    | 25      |
| Mesh Cat           | ELM = Extra Large Mesh (greater than 8 inches)     LM = Large Mesh (6 to less than 8 inches)     SM = Small Mesh (up uo 6 inches)     ELM and LM only are applicable for gillnet gear; SM is applicable for most trawl gear with approved modifications. Other mesh are NA. Consistent with discard rate strata.                                                                                                    | 26      |
| Mesh Size          | Mesh size for:  Trawl-codend/liner (inches)  Dredge - ring size (inches)  Gillnet - mesh size (inches)  Pots - entrance size (inches)  Traps - mesh size of crib (inches)                                                                                                    | 27      |
| Quantity Kept      | Amount of catch kept (Commercial = pounds; Party/Charter = count)                                                                                                    | 28      |
| Quantity Discard   | Amount of species discarded (Commercial = pounds; Party/Charter = count).                                                                                                    | 29      |
| Operator Name      | Name of the vessel operator                                                                                                    | 30      |
| Operator Permit No | Unique number assigned by GARFO to the vessel operator                                                                                                    | 31      |
| State Land First   | First state landed (CT, DE, MA, MD, ME, NC, NH, NJ, NY, RI, VA)                                                                                                    | 32      |
| Port Two           | Second port landed. Concatenate with State2 for full location definition.                                                                                                    | 33      |
| State Land Second  | Second state landed (CT, DE, MA, MD, ME, NC, NH, NJ, NY, RI, VA).                                                                                                    | 34      |

### VTR Sendback

VTR Sendback lists information about problem VTRs originating from vessels in your sector. NMFS has sent back these VTRs for corrections to the address associated with the Vessel Permit Number of the vessel from which the VTR originated.

The VTR Sendback download file contains VTR sendbacks from all fisheries, not just multispecies. Also, VTR Sendback can indicate whether NMFS has received a VTR; if a VTR is listed on the SIMM home page as non-compliant and is not included in the Sendback file, this means that NMFS has not received the VTR.

**Note:** eVTR sendbacks will be included in the VTR Sendback download file in a future release.

**Table 13: Sendback Formats** 

| Column Name                       | Description                                                                                                    | Col<br>No. |
|-----------------------------------|----------------------------------------------------------------------------------------------------|------------|
| Sector ID                         | GARFO sector identifier. For GARFO internal use only.                                                                                                    | 1          |
| Sector Name                       | Name of sector. Available from SIMM and provided for reference.                                                                                                    | 2          |
| MRI                               | Available from MQRS database. Provided for reference                                                                                                    | 3          |
| Vessel Permit No                  | Vessel permit number assigned by the Greater Atlantic Regional Fishing Office's Vessel Permit System (VPS).  • 000000=no permit or no vessel, check hull number  • 190998=Unknown undertonnage vessel  • 390998=Unknown tonnage vessel | 4          |
| Vessel Name                       | The vessel name registered with the U.S. Coast Guard, state or tribe.                                                                                                    | 5          |
| Vessel Reg No                     | US Coast Guard or State Registration number for a vessel as it appears on the hull of the vessel.                                                                                                    | 6          |
| VTR Serial No                     | First page of the VTR serial number. Provided as universal trip ID.                                                                                                    | 7          |
| Date Sail                         | Date/time vessel sailed.                                                                                                    | 8          |
| Date Land                         | Date vessel landed to offload catch.  NOTE: if time is unknown, this field value defaults to midnight.                                                                                                    | 9          |
| Overlapping VTR Serial<br>No      | VTR serial number of another VTR on which the listed date of the trip overlaps with the date on this VTR.                                                                                                    | 10         |
| Remarks                           | Comments from NMFS personnel that pertain to the type of error, such as illegible text or incomplete data.                                                                                                    | 11         |
| Blocks With Errors /<br>Omissions | Field(s) on the VTR that caused the sendback.                                                                                                    | 12         |
| Date Entered                      | Date that NMFS personnel entered the VTR into the NMFS data system.                                                                                                    | 13         |

# Dealer

 $\underline{\text{Table 14}}$  provides the descriptions for the dealer data.

**Table 14: Dealer Data Formats** 

| Column Name             | Description                                                                                                    | Col<br>No. |
|-------------------------|----------------------------------------------------------------------------------------------------|------------|
| Sector ID               | GARFO sector identifier. For GARFO internal use only.                                                                                                    | 1          |
| Sector Name             | Name of sector. Available from SIMM and provided for reference.                                                                                                    | 2          |
| MRI                     | Moratorium Right ID associated with vessel. Provided for reference.                                                                                                    | 3          |
| Vessel Permit<br>No     | Vessel permit number assigned by the Greater Atlantic Regional Fishing Office's Vessel Permit System (VPS). Reserved numbers include:  • 000000=no permit or no vessel, check hull number  • 190998=Unknown undertonnage vessel  • 390998=Unknown tonnage vessel                                                                                                    | 4          |
| Vessel Name             | The vessel name registered with the U.S. Coast Guard, state or tribe.                                                                                                    | 5          |
| Vessel Reg No           | USCG or State Registration number as it appears on the hull of the vessel.                                                                                                    | 6          |
| VTR Serial No           | First page of the VTR serial number. Provided as universal trip ID.                                                                                                    | 7          |
| State Land              | 2 character alpha state code (CT, DE, MA, MD, ME, NC, NH, NJ, NY, RI, VA).                                                                                                    | 8          |
| Port Land               | The name corresponding to the 6-character port code.                                                                                                    | 9          |
| Port Code               | The 6-char code of the port, including state, in which vessel offloads its catch.                                                                                                    | 10         |
| Dealer Name             | Dealer Name                                                                                                    | 11         |
| Dealer Permit<br>No     | The dealer permit number assigned by the Greater Atlantic Regional Fishing Office Permit System (PERMIT). <b>00000</b> =Unknown.                                                                                                    | 12         |
| Date Sold               | The data of first sale of a sector trip's catch to a seafood dealer. Subsequent sales rolled up to this date to form a complete trip. Date the discard rate is effective for the trip. Date could be either the dealer receipt/sold to date, the VTR date sold, or the observer-reported landing date in order of precedence. All dates provided regardless of whether there are data for that date. | 13         |
| Market<br>Category Code | Market code to indicate the market category for a species sold to a dealer. See cfdbs.safismarket for category descriptions.                                                                                                    | 14         |
| Grade Code              | Species grade code used by ACCSP. See cfdbs.safisgrade for code descriptions.                                                                                                    | 15         |
| NESPP3 Code             | The Northeast Species code. Available in both dealer databases and VTR databases. Provided to link to either dealer database or VTR database.                                                                                                    | 16         |
| NESPP4 Code             | The 4-digit Northeast Species code; the fourth digit represents market category. See CFDBS Species Table (CFSPP) for actual codes. For discard species in the CFDISCyyyy and WODISCyy views, NESPP4 is redefined as NESPP3 preceded by a 9, e.g. yellowtail flounder is 9123.                                                                                                    | 17         |
| Species ITIS            | The Integrated Taxonomic Information System (ITIS) serial number for a species. See the SPECIES_ITIS_NE table for a description of the codes.                                                                                                    | 18         |
| Species Name            | Species common name.                                                                                                    | 19         |
| Landed Weight           | Pounds landed for species. Should align with dealer reported landings (market).                                                                                                    | 20         |
| Live Weight             | Live weight of species landed. By species/market category.                                                                                                    | 21         |

# **Discards**

<u>Table 15</u> provides the descriptions for discard data.

**Table 15: Discards Data Formats** 

| Column Name      | Description                                                                                                    | Col<br>No. |
|------------------|----------------------------------------------------------------------------------------------------|------------|
| Sector ID        | GARFO sector identifier. For GARFO internal use only.                                                                                                    | 1          |
| Sector Name      | Name of sector. Available from SIMM and provided for reference.                                                                                                    | 2          |
| MRI              | Available from MQRS database. Provided for reference.                                                                                                    | 3          |
| Vessel Permit No | Vessel permit number assigned by the Greater Atlantic Regional Fishing Office's Vessel Permit System (VPS). Reserved numbers include:  • 000000=no permit or no vessel, check hull number  • 190998=Unknown undertonnage vessel  • 390998=Unknown tonnage vessel                                                                                                    | 4          |
| Vessel Name      | The vessel name registered with the U.S. Coast Guard, state or tribe.                                                                                                    | 5          |
| Vessel Reg No    | US Coast Guard or State Registration number for a vessel as it appears on the hull of the vessel.                                                                                                    | 6          |
| VTR Serial No    | First page of the VTR serial number. Provided as universal trip ID.                                                                                                    | 7          |
| Date Sail        | The month, day and year the vessel left the dock to go fishing. <b>NOTE:</b> if time is unknown it defaults to midnight in this field                                                                                                    | 8          |
| Date Land        | Date vessel landed to offload catch. <b>NOTE:</b> if time is unknown it defaults to midnight in this field.                                                                                                    | 9          |
| Observer Trip ID | 7-character Trip ID: First three characters are the observer ID number (obsid). Second three characters are the ordinal number of trips the observer has taken for the current year. Final character is the Trip Extension, which is the level of sampling of discards in the gillnet fishery. Includes whether or not trip was aborted. Values include: A (Aborted Not Gillnet) C (Gillnet, Complete Fish Sampling) D (Gillnet Complete Fish Sampling, Aborted) L (Gillnet, Limited Fish Sampling) M (Gillnet, Limited Fish Sampling, Aborted) X (All Other) | 10         |
| VTR Species Code | VTR Species code. Available in VTR database. Provided to describe species in English. See "SPPCODE_Table"                                                                                                    | 11         |
| Date Sold        | The data of first sale of a sector trip's catch to a seafood dealer. Subsequent sales will be rolled up to this date to form a complete trip. This is the date the discard rate is effective for the trip. This date could be either the dealer receipt/sold to date, the VTR date sold, or the observer-reported landing date in order of precedence.                                                                                                    | 12         |
| Date Sold Source | Source of the sold date. Values:  • DEALER  • VTR  • OBSCON                                                                                                    | 13         |
| Species ITIS     | The Integrated Taxonomic Information System (ITIS) serial number for a species. See the SPECIES_ITIS_NE table for a description of the codes.                                                                                                    | 14         |

| Column Name                | Description                                                                                                    | Col<br>No. |
|----------------------------|----------------------------------------------------------------------------------------------------|------------|
| Species Name               | Species common name.                                                                                                    | 15         |
| Stock Area                 | Stock Area code consistent with strata. Provided to identify Stock Area and link to SIMM data. Includes Georges' Bank East & West                                                                                                    | 16         |
| Gear Code                  | Summary gear codes:  • PTF = POT, FISH (sea bass, etc.)  • GNS = GILLNET, SINK (groundfish, dogfish, etc.)  • HND = HAND LINE/ROD & REEL  • OTF = OTTER TRAWL, BOTTOM, FISH  • LLB = LONGLINE/TUB TRAWL, BOTTOM  • OTR = OTTER TRAWL, RUHLE  • OHS = OTTER TRAWL, HADDOCK SEPARATOR | 17         |
| Mesh Cat                   | ELM = Extra Large Mesh (greater than 8 inches)     LM = Large Mesh (6 to less than 8 inches).  ELM and LM only are applicable for gillnet gear. All other mesh are NA.  Consistent with discard rate strata.                                                                        | 18         |
| Observed Discards          | The observed discard from the trip. Provided as discard for observed hauls of trip. NUMBER datatype rounded to 0 digits after the decimal point.                                                                                                    | 19         |
| Total Discards             | The total discard from the trip. Provided as discard of observed hauls plus estimated discard from unobserved hauls of trip. If 100% observer coverage, will equal observed discard. NUMBER datatype rounded to 0 digits after the decimal point.                                   | 20         |
| Observer Coverage<br>Level | Flag indicating 100% observer coverage on trip. NUMBER datatype. Provided so can know if total discard should equal observed discard. Two values: "1" means 100% observer coverage of hauls; "0" means less than 100% observer coverage.                                            | 21         |
| Link 1                     | Key field linking tables at the trip level in the Observer database; made up of program+year+month+tripid. Appears as first 15 characters in all 'LINK' fields.                                                                                                    | 22         |
| Other Strata               | Codes: EAFLYTSP (Yellowtail flounder SAP trawl gear stratum) or NA (not applicable)                                                                                                    | 23         |
| NESPP3 Code                | The Northeast Species code. Available in both dealer databases and VTR databases. Provided to link to either dealer database or VTR database. See "SPPCODE_Table"                                                                                                    | 24         |
| Audit Level<br>Comments 1  | Audit fields. Provided to show how total discard was calculated. (TBD)                                                                                                    | 25         |
| Audit Level<br>Comments 2  | Audit fields. Provided to show how total discard was calculated. (TBD)                                                                                                    | 26         |
| Process Last Run           | The date this job was last run. Provided to inform about job status.                                                                                                    | 27         |

# Discardrate

<u>Table 16</u> provides the descriptions for the daily discard ratios data.

**Table 16: Discardrate Formats** 

| Column Name             | Description                                                                                                    | Col<br>No. |
|-------------------------|----------------------------------------------------------------------------------------------------|------------|
| Sector ID               | GARFO sector ID. For GARFO internal use only.                                                                                                    | 1          |
| Sector Name             | GARFO sector name as listed in SIMM.                                                                                                    | 2          |
| VTR Species Code        | Species code in VTR database. Provided to describe species in English.                                                                                                    | 3          |
| NESPP3 Code             | The Northeast Species code. Available in both dealer databases and VTR databases. Provided to link to either dealer database or VTR database.                                                                                                    | 4          |
| Species ITIS            | The Integrated Taxonomic Information System (ITIS) serial number for a species. See the SPECIES_ITIS_NE table for a description of the codes.                                                                                                    | 5          |
| Species Name            | Species common name.                                                                                                    | 6          |
| Stock Area              | Stock Area code consistent with strata. Provided to identify Stock Area and link to SIMM data. Includes Georges' Bank East & West                                                                                                    | 7          |
| Gear Code               | Summary gear codes:  PTF = POT, FISH (sea bass, etc.)  GNS = GILLNET, SINK (groundfish, dogfish, etc.)  HND = HAND LINE/ROD & REEL  OTF = OTTER TRAWL, BOTTOM, FISH  LLB = LONGLINE/TUB TRAWL, BOTTOM  OTR = OTTER TRAWL, RUHLE  OHS = OTTER TRAWL, HADDOCK SEPARATOR                                            | 8          |
| Mesh Cat                | ELM = Extra Large Mesh (greater than 8 inches)     LM = Large Mesh (6 to less than 8 inches)     SM = Small Mesh (up uo 6 inches)     ELM and LM only are applicable for gillnet gear; SM is applicable for most trawl gear with approved modifications. Other mesh are NA. Consistent with discard rate strata. | 9          |
| Discard Rate            | The discard rate that applies on the effective date. Provided to estimate discards on unobserved trips. Out to 5 digits after the decimal point.                                                                                                    | 10         |
| Discard Rate Type       | Possible types:  • A (Assumed)  • I (In-season)  • T (transition)                                                                                                    | 11         |
| Discard Rate Start Date | Effective start date for a given stratum discard rate. If date land is between start and end date of that discard rate strata, select that strata.                                                                                                    | 12         |
| Discard Rate End Date   | Termination date for a given stratum discard rate. If date land is between start and end date of that discard rate strata, select that strata.                                                                                                    | 13         |
| Other Strata            | Additional strata not otherwise covered  • NA (not applicable)                                                                                                    | 14         |
| Exemption - SNE Monk    | SNE Monkfish exemption stratum. Vessel claimed SNE Monkfish exemption (ELM) in VMS declaration. Possible values:  • Y = Yes  • N = No                                                                                                    | 15         |

| Column Name             | Description                                                                                                    | Col<br>No. |
|-------------------------|----------------------------------------------------------------------------------------------------|------------|
| Exemption - Redfish     | Redfish exemption stratum. Vessel claimed exemption in VMS declaration. Possible values:  • Y = Yes  • N = No           | 16         |
| Exemption - Closed Area | Closed Area exemption stratum. Vessel claimed exemption in VMS declaration. Possible values:  • Y = Yes  • N = No       | 17         |
| Exemption – Other       | Small-mesh exemption for trawl gear. Vessel claimed exemption in VMS declaration. Possible values:  • Y = Yes  • N = No | 18         |
| Audit Level Comments 1  | Audit fields. Provided to show how discard rate was calculated.                                                         | 19         |
| Audit Level Comments 2  | Audit fields. Provided to show how discard rate was calculated.                                                         | 20         |
| Process Last Run        | The date this job was last run. Provided to inform about job status.                                                    | 21         |
| Stratum Last Changed    | The date this record was added or last changed. Provided to inform that a change has occurred in a discard rate.        | 22         |

### Special Information about Exemptions

Read this section for important information about the relationship between discard rates and exemptions.

- Exemption used (if claimed by the vessel in its Trip Start Hail (TSH):
  - o If the exemption triggers a unique discard rate, treat the trip, or the portion of the trip, where the exemption is used as a new stratum.
  - O You may see more than one **Y** (indicating "Yes") in a given Exemption column in the Discardrate download file, as a vessel may have declared multiple exemptions on one trip.
  - For example, if a trip declares closed area and small-mesh exemptions, you would look for the discard rates with a Y in the Exemption Closed Area and Exemption Other columns, and then use those rates.
  - o Refer to the Trip Hails download file in SIMM for a complete list of the hails from your sector vessels for the week. This download informs you whether a sector vessel has declared a trip exemption.

For more information about exemptions, see the Sector Report Guide.

# **VMS Catch Reports**

<u>Table 17</u> provides the descriptions for VMS Catch Report data.

### **Table 17: VMS Catch Report Formats**

| Column Name      | Description                                                                                                    | Col<br>No. |
|------------------|----------------------------------------------------------------------------------------------------|------------|
| Sector ID        | GARFO sector ID. For GARFO internal use only.                                                                                                    | 1          |
| Sector Name      | GARFO sector name as listed in SIMM.                                                                                                    | 2          |
| MRI              | Available from MQRS database. Provided for reference.                                                                                                    | 3          |
| Vessel Permit No | Vessel permit number assigned by the Greater Atlantic Regional Fishing Office's Vessel Permit System (VPS). Reserved numbers include:  • 000000=no permit or no vessel, check hull number  • 190998=Unknown undertonnage vessel  • 390998=Unknown tonnage vessel | 4          |
| Vessel Name      | The vessel name registered with the U.S. Coast Guard, state or tribe.                                                                                                    | 5          |
| Vessel Reg No    | US Coast Guard or State Registration number for a vessel as it appears on the hull of the vessel.                                                                                                    | 6          |
| VTR Serial No    | First page of the VTR serial number. Provided as universal trip ID.                                                                                                    | 7          |
| NESPP3 Code      | The Northeast Species code. Available in both dealer databases and VTR databases. Provided to link to either dealer database or VTR database.                                                                                                    | 8          |
| Species Name     | Species common name.                                                                                                    | 9          |
| Stock Area       | Stock Area code consistent with strata. Provided to identify Stock Area and link to SIMM data. Includes Georges Bank East & West                                                                                                    | 10         |
| Stat Area        | NAFO Statistical Area. Charts provided with VTR forms.                                                                                                    | 11         |
| Pounds Kept      | Amount of catch kept (Commercial = pounds; Party/Charter = count)                                                                                                    | 12         |
| Date Caught      | Day on which the catch was made.                                                                                                    | 13         |

# **Harbor Porpoise**

Lists harbor porpoise interaction information from vessels in your sector. The data are unprocessed and originate from the report of the trip observer.

**Note:** The following data are raw observed harbor porpoise interaction records for your sector and have not been completely reviewed. They are subject to change up to 90 days after the **Date Land** value.

**Table 18: Harbor Porpoise For mats** 

| Column<br>Name      | Description                                                                                                    | Col<br>No. |
|---------------------|----------------------------------------------------------------------------------------------------|------------|
| Sector ID           | GARFO sector ID. For GARFO internal use only.                                                                                                    | 1          |
| Sector Name         | GARFO sector name as listed in SIMM.                                                                                                    | 2          |
| MRI                 | Moratorium right ID. Provided for reference.                                                                                                    | 3          |
| Vessel Permit<br>No | Vessel permit number assigned by the Greater Atlantic Regional Fishing Office's Vessel Permit System (VPS).  • 000000=no permit or no vessel, check hull number  • 190998=Unknown undertonnage vessel  • 390998=Unknown tonnage vessel                                                                                                    | 4          |
| Vessel Name         | The vessel name registered with the U.S. Coast Guard, state, or tribe.                                                                                                    | 5          |
| Vessel Reg<br>No    | US Coast Guard or State Registration number for a vessel as it appears on the hull of the vessel.                                                                                                    | 6          |
| VTR Serial No       | First page of the VTR serial number. Provided as universal trip ID. 8 characters (VTR) or 14 characters (eVTR).                                                                                                    | 7          |
| Date Sail           | The month, day and year the vessel left the dock to go fishing. <b>NOTE:</b> if time is unknown it defaults to midnight in this field                                                                                                    | 8          |
| Date Land           | Date vessel landed to offload. <b>NOTE:</b> if time is unknown, this field value defaults to midnight.                                                                                                    | 9          |
| Observer Trip<br>ID | <ul> <li>A combination of a three-character Observer Identifier (ex; C46) combined with the three-character Trip Number (ex; 004).</li> <li>The Observer Identifier is a unique three character identifier that is assigned to each At-Sea Monitor/Observer.</li> <li>The Trip Number is the number of the trip the ASM/Observer is observing that year. For example a Trip ID of C46004 would display that ASM C46 is on the fourth trip of the year.</li> </ul> | 10         |
| Area                | NAFO Statistical Area. Corresponds to the position at the start of the haulback from the haul in which the animal was entangled                                                                                                    | 11         |
| Latitude            | Latitude of the interaction. Degrees/minutes/seconds expressed as a single, six-digit number. Corresponds to the position at the start of the haulback from the haul in which the animal was entangled.                                                                                                    | 12         |
| Longitude           | Longitude of the interaction. Degrees/minutes/seconds expressed as a single, six-digit number. Corresponds to the position at the start of the haulback from the haul in which the animal was entangled.                                                                                                    | 13         |

| Column<br>Name | Description                                                                                                    | Col<br>No. |
|----------------|----------------------------------------------------------------------------------------------------|------------|
| Porpoise No    | An individual porpoise encounter. Each animal encountered on a trip is assigned a number and recorded individually in the Observer database. For a trip with one interaction, the <b>Porpoise</b> # column shows the number "1". If the trip experienced more than one porpoise encounter, the first porpoise is assigned the number "1", the second porpoise is assigned number "2", and so forth. | 14         |
| Condition      | Observer description of the condition of the animal at the time of the haulback.                                                                                                    | 15         |

## **Landed-to-Live Weight Conversion Factors**

NMFS provides generalized conversion factors to convert landed weight to live weight so that you can compute weights accurately for use in your Detail reports.

There are some circumstances when live weight of catch is not available from the dealer. For example, the dealer did not have VTR data, or the catch was kept for home consumption or bait and therefore not sold to a dealer. In these circumstances, use the generalized conversion factors in the download file to compute live weight from landed weight.

**Table 19: Landed-to-Live Conversion Factors Formats** 

| Column Name          | Description                                                                                                    | Col<br>No. |
|----------------------|----------------------------------------------------------------------------------------------------|------------|
| VTR Species<br>Code  | Variable-length English langauge abbreviation of the species. Used in VTR.                                                                                         | 1          |
| NESPP3 Code          | The Northeast Species code. Available in both dealer databases and VTR databases. Provided to link to either dealer database or VTR database.                      | 2          |
| NESPP4 Code          | The 4-digit Northeast Species code; the fourth digit represents market category. NESPP4 is redefined as NESPP3 preceded by a 9, e.g., yellowtail flounder is 9123. | 3          |
| Species Name         | Species common name.                                                                                                    | 4          |
| Conversion<br>Factor | Numeric operand for the species in order to convert landed weight to live weight values for use in the Detail report.                                              | 5          |

## **Catch Disposition Codes**

NMFS provides catch disposition for each stratum for supplemental information purposes.

**Table 20: Catch Disposition Codes** 

| Column Name         | Description                                                                       | Col<br>No. |
|---------------------|-----------------------------------------------------------------------------------|------------|
| Disposition<br>Code | Unique ID for each possible disposition of the catch                              | 1          |
| Disposition         | State of the catch, including mortality status, condition, and discarded or kept. | 2          |

### Species-to-Stock Area Values

NMFS provides a species-to-stock area conversion table that allows you to get the Stock ID value for your Detail report by using the Stat Area values.

Table 21: Species-to-Stock Area Values

| Column Name | Description                                                                                                    | Col<br>No. |
|-------------|----------------------------------------------------------------------------------------------------|------------|
| NESPP3 Code | The Northeast Species code. Available in both dealer databases and VTR databases. Provided to link to either dealer database or VTR database. | 1          |
| Stock Area  | Stock Area code consistent with strata. Provided to identify Stock Area and link to SIMM data. Includes Georges Bank East & West.             | 2          |
| Stat Area   | NAFO Statistical Area. Equates to Chart Area on VTR forms.                                                                                    | 3          |

## **Year End Reports**

NMFS provides its annual summation of data for your sector for the completed fishing year. Use this data to help you complete your annual Year End Report as required by regulations. Table information in the Year End Report download file includes:

Table 22: Year End Report Table Data

| Table    | Table Contents                                    |
|----------|---------------------------------------------------|
| Table 1  | Summary Data by Vessel                            |
| Table 2  | Port Landing data                                 |
| Table 3  | PSC and Initial ACE data                          |
| Table 4a | Groundfish Landings and ACE Transfer summary data |
| Table 4b | Groundfish Landings from Trawl Gear               |
| Table 4c | Groundfish Landings from Gillnet Gear             |
| Table 4d | Groundfish Landings from Hook Gear                |
| Table 5a | Other Species Landings Data from Sector Trips     |
| Table 5b | Other Species Landings Data from Non-Sector Trips |
| Table 6  | ACE Transfers to Other Sectors                    |
| Table 7  | ACE Transfers from Other Sectors                  |

For more information about the columns in each table and about the Year End Report, refer to the guide "Preparing the Northeast Multispecies Sector Annual Year-end Report" for the appropriate fishing year.

# **Trip Hails**

Trip Hails displays information about each Trip Start Hail or Trip End Hail that originated from a vessel associated with your sector.

**Table 23: Trip Hails Formats** 

| Column Name              | Description                                                                                                    | Col No. |
|--------------------------|----------------------------------------------------------------------------------------------------|---------|
| Sector ID                | GARFO sector ID. For GARFO internal use only.                                                                                                    | 1       |
| Sector Name              | GARFO sector name as listed in SIMM.                                                                                                    | 2       |
| MRI                      | Moratorium right ID. Provided for reference.                                                                                                    | 3       |
| Vessel Permit No         | Vessel permit number assigned by the Greater Atlantic Regional Fishing Office's Vessel Permit System (VPS).  • 000000=No permit or no vessel, check hull number  • 190998=Unknown undertonnage vessel  • 390998=Unknown tonnage vessel | 4       |
| Vessel Name              | The vessel name registered with the U.S. Coast Guard, state, or tribe.                                                                                                    | 5       |
| Vessel Reg No            | US Coast Guard or State Registration number for a vessel as it appears on the hull of the vessel.                                                                                                    | 6       |
| VTR Serial No            | First page of the VTR serial number. Provided as universal trip ID. 8 characters (VTR) or 14 characters (eVTR).                                                                                                    | 7       |
| Hail Type                | Specifies whether the hail was <b>SAIL</b> (Trip Start Hail) or <b>LAND</b> (Trip End Hail)                                                                                                    | 8       |
| Hail Date                | Date/time that the hail was received by VMS.                                                                                                    | 9       |
| Observer/ASM Onboard     | Indicates whether there was an official observer onboard for the fishing trip.  • Y = Yes  • N = No                                                                                                    | 10      |
| State Land               | State at which the vessel expected to land at the conclusion of the trip                                                                                                    | 11      |
| Port Land                | Port at which the vessel expected to land at the conclusion of the trip                                                                                                    | 12      |
| Exemption - Redfish      | Trip hailed for redfish exemption.  • R1 = Redfish*                                                                                                    | 13      |
| Exemption - Closed Area  | Trip hailed for exemption from Gulf of Maine (GOM) Rolling Closure  • N4 = Exemption Closed Area, you may also see NLCA, Nantucket, CA etc.                                                                                            | 14      |
| Exemption -Other         | Trip hailed for exemption other than listed exemptions. For FY 2014, this indicates trips hailed for the small mesh exemption.                                                                                                    | 15      |
| Provision-Fishing No ACE | Trip hailed for fishing with no ACE (not currently approved for use)  • A2 = Fishing with no ACE*                                                                                                    | 16      |
| Provision-Inshore GOM    | Trip hailed for Provision Inshore GOM. We may also see GOM, inshore, IGOM  • M3 = GOM Inshore Declaration (sector-only provision)                                                                                                    | 17      |
| Provision-Other          | Trip hailed for provision other than listed provisions.                                                                                                    | 18      |

| Column Name             | Description                                                                                                    | Col No. |
|-------------------------|----------------------------------------------------------------------------------------------------|---------|
| Exemptions Used         | Exemption code that was entered by the vessel operator during the Trip Start Hail process into the Vessel Monitoring System (VMS) application.                                                                                                    | 19      |
| Provision Used          | Provision code that was entered by the vessel operator during the Trip Start Hail process into the Vessel Monitoring System (VMS) application.                                                                                                    | 20      |
| Dealer/Offload Location | Dealer or other offload location that the vessel expected to use at the conclusion of the trip                                                                                                    | 21      |
| Estimated Arrival Time  | Estimated time of arrival that was submitted at the time of the hail.                                                                                                    | 22      |
| Estimated Offload Time  | Estimated time of offload that was submitted at the time of the hail.                                                                                                    | 23      |
| Comments                | Code that was entered by the vessel operator during the Trip Start Hail process into the Vessel Monitoring System (VMS) application. VMS codes can help NMFS and sectors track exemptions and provisions. Codes include:  R1 = Redfish*  A2 = Fishing with no ACE*  M3 = GOM Inshore Declaration (sector-only provision)  *These exemptions/provisions may only be used if the sector has an approved industry-funded at-sea monitoring plan and an industry-funded monitor is deployed on the trip. NMFS will review these plans and issue exemptions on a case-by-case basis. | 24      |

7